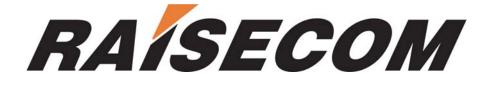

# RC003COMM (RC004-16) EMS

## **User Manual**

RC-A043-V27-050909-EN

Beijing Raisecom Science & Technology Co., Ltd. Copyright © 2005 Raisecom Company

## **Legal Notices**

**Beijing Raisecom Science & Technology Co., Ltd** makes no warranty of any kind with regard to this manual, including, but not limited to, the implied warranties of merchantability and fitness for a particular purpose. **Beijing Raisecom Science & Technology Co., Ltd** shall not be held liable for errors contained herein or direct, indirect, special, incidental or consequential damages in connection with the furnishing, performance, or use of this material.

## Warranty

A copy of the specific warranty terms applicable to your Raisecom product and replacement parts can be obtained from Service Office.

## **Restricted Rights Legend**

All rights are reserved. No part of this document may be photocopied, reproduced, or translated to another language without the prior written consent of **Beijing Raisecom Science & Technology Co., Ltd.** The information contained in this document is subject to change without notice.

## **Copyright Notices**

Copyright ©2005 Raisecom. All rights reserved.

No part of this publication may be excerpted, reproduced, translated or utilized in any form or by any means, electronic or mechanical, including photocopying and microfilm, without permission in Writing from **Beijing Raisecom Science & Technology Co., Ltd.** 

## **Trademark Notices**

#### **RAISECOM** is the trademark of **Beijing Raisecom Science & Technology Co., Ltd.**

Java<sup>TM</sup> is a U.S. trademark of Sun Microsystems, Inc.

Microsoft® is a U.S. registered trademark of Microsoft Corporation.

Windows NT® is a U.S. registered trademark of Microsoft Corporation.

Windows® 2000 is a U.S. registered trademark of Microsoft Corporation.

Windows® XP is a U.S. registered trademark of Microsoft Corporation.

Windows® and MS Windows® are U.S. registered trademarks of Microsoft Corporation.

## **Contact Information**

## **Technical Assistance Center**

The Raisecom TAC is available to all customers who need technical assistance with a Raisecom product, technology or solution. You can communicate with us through the following methods:

### Add: 1120, Haitai Tower, 229 Fourth North Loop Middle Road, Haidian District, Boijing 100083

Beijing 100083

Tel: +86-10-82884499 Ext.878 (International Department)

Fax: +86-10-82885200, +86-10-82884411

## World Wide Web

You can access the most current Raisecom product information on the World Wide Web at the following URL:

http://www.raisecom.com

## Feedback

Comments and questions about this manual are welcomed. Please review the FAQ in the related manual, and if your question is not covered, send email by using the following web page: http://www.raisecom.com/en/xcontactus/contactus.htm.

If you have comments on the EMS specification, instead of the web page above, please send comments to:

export@raisecom.com

We hope to hear from you!

## CONTENTS

| PREFACE   |                                        | 1  |
|-----------|----------------------------------------|----|
| ABOUT TH  | IS MANUAL                              | 1  |
| WHO SHOU  | JLD READ THIS MANUAL                   | 1  |
| COMPLIAN  | CE                                     | 1  |
| CHAPTER 1 | OVERVIEW                               | 3  |
| 1.1 Fun   | CTION OVERVIEW                         | 3  |
| 1.2 Proi  | DUCT MODELS                            | 3  |
| CHAPTER 2 | DEVICE MANAGEMENT                      | 6  |
| 2.1 1U S  | STANDALONE PDH MANAGEMENT              | 6  |
| 2.1.1     | Device View                            | 6  |
| 2.1.2     | Device Management                      | 6  |
| 2.1.3     | Subcard Managment                      | 12 |
| 2.2 RC0   | 04-16 Modular PDH Management           | 15 |
| 2.2.1     | Device View                            | 15 |
| 2.2.2     | Device Management                      | 15 |
| 2.3 PCM   | 1 COMPREHENSIVE MULTIPLEXER MANAGEMENT | 19 |
| 2.3.1     | Device View                            | 19 |
| 2.3.2     | Device Management                      | 19 |
| 2.3.3     | Subcard Managment                      | 27 |
| CHAPTER 3 | OPERATING AND MAINTENANCE              | 28 |
| 3.1 RC0   | 04-16 Element Managment                | 28 |
| 3.1.1     | Trap Receipt Configuration             | 29 |
| 3.1.2     | System Information Configuration       | 30 |
| 3.1.3     | E1 Line Information                    | 30 |
| 3.1.4     | Name Remote Device                     | 33 |
| 3.1.5     | System Command                         | 34 |
| 3.1.6     | Data List                              | 35 |
| 3.2 PC C  | COM Port Management                    | 37 |
| 3.2.1     | Trap Configuration                     | 38 |
| 3.2.2     | System Information Configuration       | 38 |
| 3.2.3     | E1 Line Details                        | 38 |
| 3.2.4     | Name Remote Device                     | 38 |
| 3.2.5     | COM Port Configuration                 | 38 |
| 3.3 Dev   | ICE BROWSER TREE MANAGEMENT            | 43 |

| 3.3.1     | Function Overview          |    |
|-----------|----------------------------|----|
| 3.3.2     | Specific Operation         |    |
|           | TROL TOOL BAR ON THE VIEW  |    |
| CHAPTER 4 | ALARM AND EVENT MANAGEMENT |    |
| 4.1 VIEW  | WING CURRENT ALARM         |    |
| 4.2 VIEW  | WING HISTORY ALARM         |    |
| APPENDIX  | A ALARM TYPE               | 51 |
| APPENDIX  | B ABBREVIATION LIST        |    |

## Preface

#### **About This Manual**

This manual introduces primary functions of the configuration management software for RC series products.

#### Who Should Read This Manual

Sales and marketing engineers, after service staff and telecommunication network design engineers could use this manual as a valuable reference. If you want to get an overview on features, applications, architectures and specifications of Raisecom RC series integrated access devices, you could find useful information in this manual as well.

#### Compliance

The RC series products developed by Raisecom are strictly complied with the following standards as well as ITU-T, IEEE, IETF and related standards from other international telecommunication standard organizations:

YD/T900-1997 SDH Equipment Technical Requirements - Clock

YD/T973-1998 SDH 155Mb/s and 622Mb/s Technical conditions of optical transmitter module and receiver module

YD/T1017-1999 Network node interface for the Synchronous Digital Hierarchy (SDH)

YD/T1022-1999 Requirement of synchronous digital hierarchy (SDH) equipment function

YD/T1078-2000 SDH Transmission Network Technique Requirements-Interworking of Network Protection Architectures

YD/T1111.1-2001 Technical Requirements of SDH Optical Transmitter/Optical Receiver Modules—2.488320 Gb/s Optical Receiver Modules

YD/T1111.2- 2001 Technical Requirements of SHD Optical Transmitter/Optical Receiver Modules—2.488320 Gb/s Optical Transmitter Modules

YD/T1179- 2002 Technical Specification of Ethernet over SDH

G.703 Physical/electrical characteristics of hierarchical digital interfaces

G.704 Synchronous frame structures used at 1544, 6312, 2048, 8448 and 44 736 kbit/s hierarchical levels

G.707 Network node interface for the synchronous digital hierarchy (SDH)

G.774 Synchronous digital hierarchy (SDH) - Management information model for the network element view

G.781 Synchronization layer functions

G.783 Characteristics of synchronous digital hierarchy (SDH) equipment functional blocks

G.784 Synchronous digital hierarchy (SDH) management

G.803 Architecture of transport networks based on the synchronous digital hierarchy (SDH)

G.813 Timing characteristics of SDH equipment slave clocks (SEC)

G.823 The control of jitter and wander within digital networks which are based on the 2048 kbit/s hierarchy

G.825 The control of jitter and wander within digital networks which are based on the synchronous digital hierarchy (SDH)

G.826 End-to-end error performance parameters and objectives for international, constant bit-rate digital paths and connections

G.828 Error performance parameters and objectives for international, constant bit-rate synchronous digital paths

G.829 Error performance events for SDH multiplex and regenerator sections

G.831 Management capabilities of transport networks based on the synchronous digital hierarchy (SDH)

G.841 Types and characteristics of SDH network protection architectures

G.842 Interworking of SDH network protection architectures

G.957 Optical interfaces for equipments and systems relating to the synchronous digital hierarchy

G.691 Optical interfaces for single channel STM-64 and other SDH systems with optical amplifiers

G.664 Optical safety procedures and requirements for optical transport systems

I.731 ATM Types and general characteristics of ATM equipment

I.732 ATM Functional characteristics of ATM equipment

IEEE 802.1Q Virtual Local Area Networks (LANs)

IEEE 802.1p Traffic Class Expediting and Dynamic Multicast Filtering

IEEE 802.3 CSMA/CD Access Method and Physical Layer Instruction

## Chapter 1 Overview

This chapter describes the architectures and functions of RC003COMM(RC004-16) EMS, and consists of the following sections:

- ♦ Function overview
- $\diamond$  Product models

## **1.1 Function Overview**

**RC003COMM(RC004-16) EMS** (Element Management System) provides GUI for device management. A device view generated by the EMS is identical with appearance of the real device. In addition, that view could truly reflect current status of the device, so you can monitor and maintain the device in a centralized and quick way.

**RC003COMM**(**RC004-16**) **EMS** enables you to manage RC003 standalone PDH, RC004-16 Modular PDH and RC3000 PCM comprehensive Multiplexer.

**RC003COMM**(**RC004-16**) **EMS** supports two management modes. The first mode enables you to manage devices connected to COM ports on a PC through the Agent software running on the PC. At present, you can manage up to 16 COM ports in this mode, and each port can connect 1 to 40 devices depending on the type of those connected devices. The manageable devices in this mode cover 1U standalone PDH. The second mode enables you to manage PDH modules through the Agent software running on the RC004-16 NMS master control card which is plugged in Slot 0 of Chassis 1. Slot 1 to 15 could be used to insert PDH modules. One Agent software could manage up to 4 10U big chassis.

### **1.2 Product Models**

| Serial Number | Product Model Identification                    |
|---------------|-------------------------------------------------|
| 1             | RC801-240B(REV.B) Dual-strand PDH               |
| 2             | RC803-240B(REV.B) Single-strand PDH, 1310 nm TX |
| 3             | RC805-240B(REV.B) Single-strand PDH, 1550 nm TX |
| 4             | MS2104-240(REV.B) Dual-strand PCM               |
| 5             | MS2304-240(REV.B) Single-strand PCM, 1310 nm TX |
| 6             | MS2504-240(REV.B) Single-strand PCM, 1550 nm TX |
| 7             | RC801-480B(REV.A) Dual-strand PDH               |
| 8             | RC803-480B(REV.A) Single-strand PDH, 1310 nm TX |
| 9             | RC805-480B(REV.A) Single-strand PDH, 1550 nm TX |
| 10            | RC801-120C(REV.A) Dual-strand PDH               |
| 11            | RC803-120C(REV.A) Single-strand PDH, 1310 nm TX |
| 12            | RC805-120C(REV.A) Single-strand PDH, 1550 nm TX |

 Table 1-1
 Standalone PDH Product Model Table

| 13 | RCMS2104-120(REV.A) Dual-strand PCM               |
|----|---------------------------------------------------|
| 14 | RCMS2304-120(REV.A) Single-strand PCM, 1310 nm TX |
| 15 | RCMS2504-120(REV.A) Single-strand PCM, 1550 nm TX |
| 16 | RC801-240B(REV.M) Dual-strand PDH                 |
| 17 | RC803-240B(REV.M) Single-strand PDH, 1310 nm TX   |
| 18 | RC805-240B(REV.M) Single-strand PDH, 1550 nm TX   |
| 19 | RC801-120B(REV.M) Dual-strand PDH                 |
| 20 | RC803-120B(REV.M) Single-strand PDH               |
| 21 | RC805-120B(REV.M) Single-strand PDH               |
| 22 | RC801-480B(REV.M) Dual-strand PDH                 |
| 23 | RC803-480B(REV.M) Single-strand PDH               |
| 24 | RC805-480B(REV.M) Single-strand PDH               |
| L  |                                                   |

#### Table 1-2 RC004-16 Product Model Table

| Serial Number | Product Model Identification                                  |
|---------------|---------------------------------------------------------------|
| 1             | RC802-240B(REV.B) Dual-strand PDH module                      |
| 2             | RC804-240B(REV.B) Single-strand PDH module                    |
| 3             | RC802-120BX2(REV.B) Dual-strand PDH module                    |
| 4             | RC804-120BX2(REV.B) Single-strand PDH module                  |
| 5             | RC802-240B(REV.C)+RC802-240BS(REV.A) Dual-strand PDH module   |
| 6             | RC804-240B(REV.C)+RC802-240BS(REV.A) Single-strand PDH module |
| 7             | RCMS2204-240(REV.A) Dual-strand PCM module                    |
| 8             | RCMS2404-240(REV.A) Single-strand PCM module                  |
| 9             | RC802-240B(REV.C) Dual-strand PDH module                      |
| 10            | RC804-240B(REV.C) Single-strand PDH module                    |
| 11            | RC802-240B(REV.M) Dual-strand PDH module                      |
| 12            | RC804-240B(REV.M) Single-strand PDH module                    |
| 13            | RC802-120B*2(REV.M) Dual-strand PDH module                    |
| 14            | RC804-120B*2(REV.M) Single-strand PDH module                  |
| 15            | RC802-240B(REV.M)+RC802-240BS(REV.M) Dual-strand PDH module   |
| 16            | RC804-240B(REV.M)+RC802-240BS(REV.M) Single-strand PDH module |
| 17            | RC802-120B(REV.M) Dual-strand PDH module                      |
| 18            | RC804-120B(REV.M) Single-strand PDH module                    |

| Serial Number | Product Model Identification |
|---------------|------------------------------|
| 1             | 8M Optical Line Card         |
| 2             | 2E1 Line Card (with ADM)     |
| 3             | 2E1 Line Card (without ADM)  |
| 4             | 4E1 Line Card                |

 Table 1-3
 The Line Cards supported by Current PCM Comprehensive Multiplexer Table

 Table 1-4
 The User Cards Supported by Current PCM Comprehensive Multiplexer

| Serial Number | Product Model Identification                |
|---------------|---------------------------------------------|
| 1             | 8-Channel FXS User Card                     |
| 2             | 8-Channel FXO User Card                     |
| 3             | 8-Channel FXS&FXO Mixed User Card           |
| 4             | 8-Channel EM2 User Card                     |
| 5             | 4-Cannel EM4 User Card                      |
| 6             | Single-Channel V35 User Card                |
| 7             | Single-Channel V24 User Card                |
| 8             | 10MBase-T Ethernet User Card                |
| 9             | RS232 Asynchronized Communication User Card |
| 10            | RS422 Asynchronized Communication User Card |
| 11            | Magnet Telephone Card                       |

## **Chapter 2 Device Management**

This chapter describes the functions and service management of device, and consists of the following sections:

- ♦ 1U standalone PDH management
- ♦ RC004-16 modular PDH management
- ♦ PCM comprehensive Multiplexer management

#### 2.1 1U Standalone PDH Management

#### 2.1.1 Device View

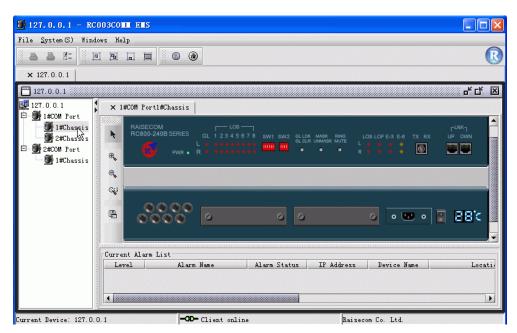

Figure 2-1 The Device View of Standalone PDH

As the figure shows above, the chassis tree and device view are located on the left side and right side of the window respectively. Double click a chassis node beneath the chassis tree, the view for front panel and rear panel of this device will be displayed in the right tab page.

The view area could accommodate multiple views. When there're more than one window opened simultaneously, user can access each view simply by double clicking the relevant tab, and the one will be bulged for displaying the intended view.

#### 2.1.2 Device Management

Right click the front panel or rear panel, you'll see a menu listing several items popup. Here's an example of this menu:

|      | VInterface Info<br>Config                    | SW1 SW2 | GLICK MASK RING<br>GLICR UNWASK MUTE | LOS LOF E-3 E-6 TX R<br>L • • • • •<br>R • • • • • |               |
|------|----------------------------------------------|---------|--------------------------------------|----------------------------------------------------|---------------|
| 0000 | Loop Test<br>Refresh                         |         |                                      |                                                    |               |
| 0000 | Remote Device<br>Save Config<br>Clear Config | 0       | 0                                    | <u> </u>                                           | <b>:</b> 88': |

Figure 2-2 The right click menu

Select [Interface Info] from the right click menu to launch the Interface Information dialog box, which provides access to the information like LOS Status, LOF Status, Loop Status and so on. The following figure is an example of this window:

| Device | Туре | RC805- | 240B (REV. M) |            |        |        |            |             | Clos |
|--------|------|--------|---------------|------------|--------|--------|------------|-------------|------|
| esc —  |      |        |               |            |        |        |            |             |      |
| Loc    | Int  | Int    | LOS Status    | LOF Status | E-3    | E-6    | Fiber Port | Loop Status |      |
|        | 0pt  |        | Normal        | Normal     | Normal | Normal | Open       | Remote Out  |      |
| Local  | E1   | 1      |               |            |        |        |            |             |      |
| Local  | E1   | 2      |               |            |        |        |            |             |      |
| Local  | E1   | 3      |               |            |        |        |            |             |      |
| Local  | E1   | 4      |               |            |        |        |            |             |      |
| Remote | 0pt  | 1      |               |            |        |        |            |             |      |
| Remote | E1   | 1      |               |            |        |        |            |             |      |
| Remote | E1   | 2      |               |            |        |        |            |             |      |
| Remote | E1   | 3      |               |            |        |        |            |             |      |
| Remote | E1   | 4      |               |            |        |        |            |             |      |

Figure 2-3 The Interface Information dialog box

**()** Note: The Interface Information dialog box launched from the front panel only displays information of E1 lines within basic subsystems, the information of expansion cards would be displayed in the dialog box launched from subcards.

#### > Configuration

Select <**Config**> from the right click menu, a **Config Management** dialog box similar to the following will appear. From it, you can make configuration for the alarm and fiber port.

| Config Tanagement        |          |        |
|--------------------------|----------|--------|
| Alarm Config             |          | 0k     |
| General Alarm 💿 Lock     | 🔾 Clear  | Cancel |
| Ei LOS Alarm 💿 Mask      | 🔿 Unmask |        |
| Alarm Sound 💿 Mute       | ○ Ring   |        |
| Fiber Port Config        |          |        |
| Fiber Port Status 💿 Open | ⊖ Close  |        |
|                          |          |        |

Figure 2-4 The Config Management interface

#### Loop Test

Select [Loop Test] from the right click menu, you will see a Config Management dialog box popup. It enables you to make relevant configuration for loop test.

| 📕 Config IIana | genent          | ×      |
|----------------|-----------------|--------|
| Loop Test      |                 | Config |
| Module Type    | Please Select 👻 | Close  |
| E1 Loop Config |                 |        |
|                |                 |        |

Figure 2-5 The Loop Test interface

To do so, you need:

Firstly, select the module type to be configured.

| 🚺 Config Iana  | gement                            |    |        |
|----------------|-----------------------------------|----|--------|
| Loop Test      |                                   |    | Config |
| Module Type    | PDH Base System                   | -  | Close  |
|                | Please Select                     |    |        |
| El Loop Config | PDH Base System                   | N  |        |
|                | SUBM-4E1 (REV. A) (Slot Number:1) | 43 |        |
|                | SUBM-E(REV.A) (Slot Number:2)     |    |        |

Figure 2-6 The Loop Test configuration procedure

**(i)** Note: The **<Config>** button will be disable if this item is not specified.

After you have selected the module type, its relevant E1 Line will appear in the E1 Loop Config drop down menu. In this way, the <Config> button is enable.

| 🚺 Config Iana  | gement            |        |
|----------------|-------------------|--------|
| Loop Test      |                   | Config |
| Module Type    | PDH Base System 👻 | Close  |
| El Loop Config | Normal            |        |
|                |                   |        |

Figure 2-7 The Loop Test configuration procedure

Next, select a loop item for E1 line.

| E1 Loop Config<br>Normal<br>E1 Line 3 Local Inside Loop<br>E1 Line 4 Local Inside Loop<br>All E1 Line Local Inside Loop<br>E1 Line 1 Remote Outside Loop<br>E1 Line 2 Remote Outside Loop<br>E1 Line 3 Remote Outside Loop | Loop Test      |                               |      | Config |
|----------------------------------------------------------------------------------------------------|----------------|-------------------------------|------|--------|
| E1 Line 3 Local Inside Loop<br>E1 Line 4 Local Inside Loop<br>All E1 Line Local Inside Loop<br>E1 Line 1 Remote Outside Loop<br>E1 Line 2 Remote Outside Loop<br>E1 Line 3 Remote Outside Loop                             | Module Type    | PDH Base System               | -    | Close  |
| E1 Line 4 Local Inside Loop<br>All E1 Line Local Inside Loop<br>E1 Line 1 Remote Outside Loop<br>E1 Line 2 Remote Outside Loop<br>E1 Line 3 Remote Outside Loop                                                            | El Loop Config | Normal                        |      |        |
| All E1 Line Local Inside Loop<br>E1 Line 1 Remote Outside Loop<br>E1 Line 2 Remote Outside Loop<br>E1 Line 3 Remote Outside Loop                                                                                           |                | E1 Line 3 Local Inside Loop   |      |        |
| E1 Line 1 Remote Outside Loop<br>E1 Line 2 Remote Outside Loop<br>E1 Line 3 Remote Outside Loop                                                                                                    |                | El Line 4 Local Inside Loop   |      |        |
| E1 Line 2 Remote Outside Loop<br>E1 Line 3 Remote Outside Loop                                                                                                    |                | All E1 Line Local Inside Loop |      |        |
| El Line 3 Remote Outside Loop                                                                                                    |                | El Line 1 Remote Outside Loop | 333  |        |
| · · · · · · · · · · · · · · · · · · ·                                                                                                    |                | El Line 2 Remote Outside Loop | 1000 |        |
|                                                                                                    |                | E1 Line 3 Remote Outside Loop |      |        |
| El Line 4 Kemote Uutside Loop                                                                                                    |                | E1 Line 4 Remote Outside Loop |      |        |
|                                                                                                    |                | ht .                          |      |        |

Figure 2-8 The Loop Test configuration procedure

Click **<Config>** to apply the configuration.

| 📕 Config Iana  | gement                            | ×      |
|----------------|-----------------------------------|--------|
| Loop Test      |                                   | Config |
| Module Type    | PDH Base System 💌                 | Close  |
| E1 Loop Config | All E1 Line Remote Outside Loop 💌 |        |
|                |                                   |        |

Figure 2-9 The Loop Test configuration procedure

At last, when you complete configuration, click **<Close>** to exit this dialog box.

**(i)** Note: The Loop Test dialog box for RCMS Ethernet Multiplexer is differing from the preceding one, it can be used for configuring more than one line loop simultaneously. Here's an example of this window:

| Module Type | Please Se | elect |             |          | -    | Config |
|-------------|-----------|-------|-------------|----------|------|--------|
| Normal E1   |           |       | Remote OutS | ide Loop | <br> | 1      |
|             |           |       |             |          |      |        |
|             |           |       |             |          |      |        |
|             |           | >>    |             |          |      |        |
|             |           |       |             |          |      |        |
|             |           |       |             |          |      |        |

Figure 2-10 The Loop Test interface of RCMS-2000 Device

To perform loop test for RCMS-2000 device, do the following:

Firstly, select the module type to be configured.

| Module Type | Please Select 🗸                     |       |
|-------------|-------------------------------------|-------|
| source type |                                     | Close |
| Normal E1   | Please Select                       |       |
|             | PDH Base System                     |       |
|             | SUBM-FV35 (REV. A) (Slot Number: 1) |       |
|             | SUBM-FV35(REV.A) (Slot Number:2)    |       |
|             |                                     |       |
|             |                                     |       |
|             |                                     |       |
|             |                                     |       |
|             |                                     |       |
|             |                                     |       |
|             |                                     |       |

Figure 2-11 The Loop Test configuration procedure of RCMS-2000 Device

Secondly, select the lines to be configured in "Normal" and "Loop" status.

| Module Type | PDH Base | System    |                  |         | Close |
|-------------|----------|-----------|------------------|---------|-------|
| Normal E1   |          |           | Remote OutSide I | Loop E1 |       |
| El Line 1   |          |           | El Line 2        |         |       |
| El Line 3   |          |           | El Line 4        |         |       |
|             |          | >>><br><< |                  |         |       |
|             |          |           |                  |         |       |
|             |          |           |                  |         |       |

Figure 2-12 The Loop Test configuration procedure of RCMS-2000 Device

| Item | Description                                         |
|------|-----------------------------------------------------|
| >    | Move selected item(s) from left list to right list. |
| <    | Move selected item(s) from right list to left list. |
| >>   | Move all item(s) from left list to right list.      |
| <<   | Move all item(s) from right list to left list.      |

 Table 2-1
 The descriptions for each button available on the window

Thirdly, configure loop or normal settings for the E1 line.

At last, when you finish configuration, click the **<Close**> button to exit this dialog box.

#### > Refresh

Select [**Refresh**] from the right click menu to perform refresh operation, the current device view will turn to latest status correspondingly. When Trap messages from the device cannot be received appropriately, this operation is useful for user to monitor that device real-timely.

#### > Open Remote Device View

Select [**Remote Device**] from the right click menu to open the views for remote device. You will see a prompt message appear when this selected one is not connected.

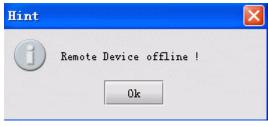

Figure 2-13 The Hint message

**(i)** Note: This function is only available in standalone PDH of REV.M version.

#### > Save Configuration

Select [**Save Config**] from the right click menu to apply configuration for this device. When restart after power off, the device will resume to its previously saved configuration automatically. For example, when enable the "Alarm Sound Output" feature and perform "Save Config" operation, after you turn off and restart the device, the "Alarm Sound Output" item will be still in enable state.

#### > Clear Configuration

This function is only available in standalone PDH of REV.M version.

Select [**Clear Config**] from the right click menu to perform clearance operation. Thus the device will not perform reconfiguration after restart, and will resume to settings preconfigured at factory automatically.

#### > Refresh Chassis Temperature

Double click the temperature icon presented on rear panel view, the temperature value of current device will update simultaneously, as the figure shows below:

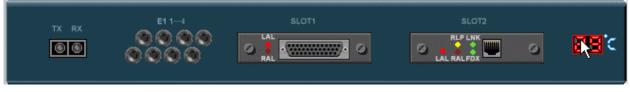

Figure 2-14 Refreshing chassis temperature

#### 2.1.3 Subcard Managment

#### > Subcard Model

The device with expansion slot(s) currently supports 4 kinds of expansion cards, they are:

| Serial | Model  | Expansion Card Model                | Description   | Extended E1 |
|--------|--------|-------------------------------------|---------------|-------------|
| Number | Number |                                     |               | Count       |
| 1      | 1      | SUBM-4E1(REV.A) 4E1 Line Sub-module | Unintelligent | 4           |
|        |        |                                     | Card          |             |
| 2      | 16     | SUBM-E(REV.A) Ethernet Sub-module   | Intelligent   | 1           |
|        |        |                                     | Card          |             |
| 3      | 20     | SUBM-E(REV.B) Ethernet Sub-module   | Intelligent   | 1           |
|        |        |                                     | Card          |             |
| 4      | 19     | SUBM-FV35(REV.A) Frame, V35 Sub-    | Intelligent   | 1           |
|        |        | module                              | Card          |             |

Table 2-2Expansion Card Model Table

The extended E1 Line number may be varying when plugging different expansion cards into expansion slots. The corresponding relationships between them are as follows:

 Table 2-3
 The Subcard Model Corresponding to Line Number of Expansion Card

| Expansion Card Model                   | E1 Line Sequence (Slot | E1 Line Sequence (Slot |
|----------------------------------------|------------------------|------------------------|
|                                        | 1)                     | 2)                     |
| SUBM-4E1(REV.A) 4E1 Line Sub-module    | 5, 6, 7, 8             | 8, 7, 6, 5             |
| SUBM-E(REV.A) Ethernet Sub-module      | 5                      | 8                      |
| SUBM-E(REV.B) Ethernet Sub-module      | 5                      | 8                      |
| SUBM-FV35(REV.A) Frame, V35 Sub-module | 5                      | 8                      |

| Expansion Card Model                   | View |
|----------------------------------------|------|
| SUBM-4E1(REV.A) 4E1 Line Sub-module    |      |
| SUBM-E(REV.A) Ethernet Sub-module      |      |
| SUBM-E(REV.B) Ethernet Sub-module      |      |
| SUBM-FV35(REV.A) Frame, V35 Sub-module |      |

#### Table 2-4 The Views of Expansion Cards in Support

 Table 2-5
 SUBM-E Indicator Table

| Indicator | Description                                                                           |
|-----------|---------------------------------------------------------------------------------------|
| LAL       | Indicates alarm status at local side. It represents "or" relationship among LOF, CRC  |
|           | and AIS. When one of these has alarm generated, the LAL indicator turns to "Red";     |
|           | when there're no alarms generated among the three, it presents "Dark Red".            |
| RLP       | Indicates loop status of remote module. When the module is looping toward remote      |
|           | side, this indicator turns to "Yellow", otherwise it presents "Dark Yellow".          |
| RAL       | Indicates alarm status of remote module. When the module working on remote device     |
|           | has any type of alarm generated, this indicator will turns to "Red", when there're no |
|           | alarms generated, it presents "Dark Red".                                             |
| LNK       | Indicates LINK state of Ethernet interface on local module. When LINK UP, this        |
|           | indicator presents "Green"; otherwise (LINK DOWN), it presents "Dark Green".          |
| FDX:      | Indicates duplex state. When the duplex state of Ethernet interface on this module is |
|           | configured as Full Duplex, this indicator presents "Green", otherwise (Half Duplex),  |
|           | it presents "Dark Green".                                                             |

#### Table 2-6 SUBM-FV35 Indicator Table

| Ident | tification | Description                                                                        |
|-------|------------|------------------------------------------------------------------------------------|
| L     | AL         | Its meaning and status are identical with those of LAL indicator on SUBM-E module. |
| R     | AL         | Its meaning and status are identical with those of RAL indicator on SUBM-E module. |

#### > Subcard Operation

Select a card and right click, you will get a menu displaying several items. From this menu, you can:

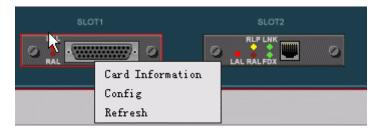

Figure 2-15 The right click menu available on the expansion card

#### 1. View card information

Select [**Card Information**] item, the **Card Information** dialog box will popup for displaying related information:

| Card Type<br>Module Loop Status<br>Module Remote Ei LoopStatus |                | SUBM-FV35 (REV. A) |            | Slo        |                   |            |             | Slot 1<br>Enable<br>Enable |  |
|----------------------------------------------------------------|----------------|--------------------|------------|------------|-------------------|------------|-------------|----------------------------|--|
|                                                                |                | Loop               | oop        |            |                   |            |             |                            |  |
|                                                                |                | Loop               |            | Mod        |                   |            |             |                            |  |
| )esc                                                           |                |                    |            |            |                   |            |             |                            |  |
| Local/Remote                                                   | Interface Type | Interface Index    | LOS Status | LOF Status | CRC Status        | AIS Status | RALM Status | Loop Status                |  |
| .ocal                                                          | E1             | 5                  | Alarm      | Alarm      | Normal            | Normal     | Normal      | Remote OutSide Loop        |  |
| Remote E1 5                                                    |                | 5                  | Alarm      | Alarm      | arm Normal Normal |            | Normal      | Remote OutSide Loop        |  |

Figure 2-16 The Card Information dialog box

#### 2. Configuration

Select [Config] item, the Config Management dialog box will be displayed as follow:

| Module Config       |              |             | Ok    |
|---------------------|--------------|-------------|-------|
| Clock Mode          | E1 RX Clock  | -           | Cance |
| Local Loop Te:      | st 💿 Enable  | 🔿 Disable   |       |
| Remote Loop To      | est 🖲 Enable | 🔿 Disable   |       |
| Interface Config    |              |             |       |
| V35 Port Work Speed | 64K          | •           |       |
| V35 Port Bandwidth  | Master       | O Secondary |       |
| V35 RX-CLK Phase    | 🔿 Positive   | Negative    |       |
| V35 TX-CLK Phase    | 🔿 Positive   | Negative    |       |
| PCM Frame Mode      | • PCM31      | O PCM30     |       |
| E1 CRC              | 🖲 Enable     | 🔿 Disable   |       |
| V35 Admin Status    | 🖲 Open       | ⊖ Close     |       |

Figure 2-17 The Config Management dialog box for expansion subcard

#### 3. Refresh

Select [Refresh] item, the card type and indicators on it will update simultaneously.

## 2.2 RC004-16 Modular PDH Management

#### 2.2.1 Device View

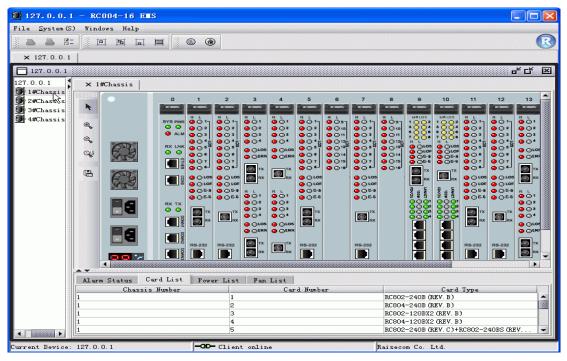

Figure 2-18 The Device View of RC004-16 device

Double click a node beneath the chassis tree on left to open the corresponding chassis view.

If some a chassis view has already been opened, when double clicking this node, the relevant tab will bulge for displaying the view.

#### 2.2.2 Device Management

#### > Operations On Master Network Card

The Master Network Card resides in the slot 0 of first chassis. Select it and right click, you'll see a menu popup:

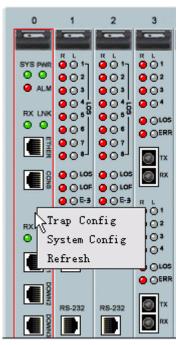

Figure 2-19 The right click menu available on the master control card

The [**Trap Config**] and [**System Config**] item are also available from the menu bar on top of the EMS window. See relevant description in this manual for details.

Select [**Refresh**] item to refresh the state of ALM indicator on master network card. The ALM indicator is used to identify if there're alarms generated on current chassis. If there are, the indicator will turn to "red", otherwise it will be in "gray". The alarm indicator will take effective only in case you configure the "Chassis Alarm" item to be enabled in "System Config".

#### Operations On PDH Module

The following section describes operations on modular PDH by taking RC804-120B\*2(REV.M) as example. The panel of RC804-120B\*2(REV.M) comprises two parts, the Up PDH and Down PDH.

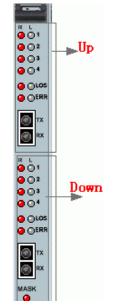

Figure 2-20 The demonstration of PDH module

Select a card from the slots labeled from 1 to 15 on RC004-16 chassis, you'll see a menu shown in

below appear:

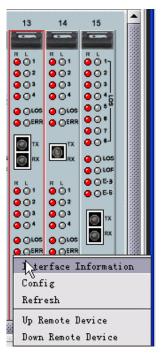

Figure 2-21 The right click menu available on the PDH module

#### **1. Interface Information**

Select [Interface Information] from the right click menu to launch the Show Interface Information dialog box.

| evice Type RC80 | 04-120BX2 (REV. M) |               |                  |                     |         |   |
|-----------------|--------------------|---------------|------------------|---------------------|---------|---|
| Card Number 14  |                    |               |                  |                     |         |   |
|                 |                    |               |                  |                     |         |   |
| 520             |                    |               |                  | 1                   |         |   |
| Modul e 🔻       | Local/Remote       | Inteface Type | Interface Number | Loop Status         |         |   |
| Մբ              | Local              | El Port       | 1                | Normal              | Normal  | - |
| Մթ              | Local              | El Port       | 2                | Normal              | Normal  |   |
| Մթ              | Local              | El Port       | 3                | Normal              | Normal  |   |
| Մթ              | Local              | El Port       | 4                | Normal              | Normal  |   |
| Մթ              | Remote             | El Port       | 1                | Normal              | Alarm   |   |
| Մթ              | Remote             | El Port       | 2                | Normal              | Alarm   |   |
| մթ              | Remote             | El Port       | 3                | Remote OutSide Loop | Alarm   |   |
| Մթ              | Remote             | El Port       | 4                | Normal              | Alarm   |   |
| Մթ              | Local              | Optical Port  | 1                | N/A                 | Normal  |   |
| Մթ              | Remote             | Optical Port  | 1                | N/A                 | LOS LOB |   |
| Down            | Local              | El Port       | 1                | Normal              | Normal  |   |
| Down            | Local              | E1 Port       | 2                | Normal              | Normal  |   |
| Down            | Local              | El Port       | 3                | Normal              | Normal  |   |
| Down            | Local              | El Port       | 4                | Normal              | Normal  | - |
| Down            | Remote             | El Port       | 1                | Normal              | Alarm   |   |
| Down            | Remote             | El Port       | 2                | Remote OutSide Loop | Alarm   |   |
| Down            | Remote             | El Port       | 3                | Normal              | Alarm   | - |

Figure 2-22 The Show Interface Information dialog box

Where the **Desc** table at lower section of this window displays a list of information for selected card, including Module (Up or Down), Local/Remote, Interface Type (E1 port or Optical Port), Loop Status, Alarm Status and so forth.

#### 2. Cofiguration

Select [Config] from the right click menu to launch the dialog box show in below.

| Config RC804-12 | OBX2 (REV. II) | (Chassis:1 | Slot:14 | ) 🛛    |
|-----------------|----------------|------------|---------|--------|
| PDH             |                |            |         | 0k     |
| General Ala     | rm 🔿 Lock      | • Clear    |         | Cancel |
| E1 LOS Alar     | m 🔿 Mask       | 🖲 Unmask   |         |        |
|                 |                |            |         |        |
| _ Մթ            |                |            |         |        |
|                 |                |            |         |        |
| Fiber Status    | O Open (       | 🖲 Close    |         |        |
| E1 Loop Config  | Please Selec   | t 🔻        |         |        |
|                 |                |            |         |        |
| Down            |                |            |         |        |
| Down            |                |            |         |        |
| Fiber Status    | O Open         | Close      |         |        |
| E1 Loop Config  | Please Selec   | t 🔻        |         |        |
|                 |                |            |         |        |
| L               |                |            |         |        |

Figure 2-23 The Config interface

#### 3. Refresh

Select [**Refresh**] from the right click menu to perform refresh operation, the current view will turn to latest status correspondingly. When Trap messages from that card could not be received appropriately, this operation is useful for user to observe alarm indicator real-timely.

#### 4. Up Remote PDH Device

Select [**Up Remote Device**] from the right click menu to open the view for remote 1U device(s) linked to optical port of up remote PDH module.

#### 5. Down Remote PDH Device

Select [**Down Remote Device**] from the right click menu to open the view for remote 1U device(s) linked to optical port of down remote PDH module.

## 2.3 PCM Comprehensive Multiplexer Management

#### 2.3.1 Device View

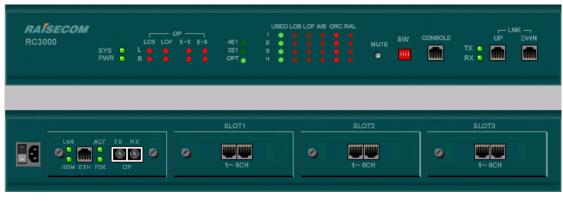

Figure 2-24 The view of PCM Comprehensive Multiplexer

## 2.3.2 Device Management

Right click on front panel or rear panel of the device, you will see a menu shown in figure 2-25 appear. Select one of the items to perform relevant operation.

| Hardware Version  |
|-------------------|
| Chassis Config    |
| E1 Config         |
| Cross Config      |
| System Reset      |
| Clear Alarm Sound |
| Init System Info  |
| Init Cross Info   |
| Refresh           |
| LineCard Info     |
| User Card Info    |
| Data Store        |
| Data ReStore      |

Figure 2-25 The right click menu launched from the front or rear panel

#### ➢ Hardware Version

The operation interface launched by the [Hardware Version] item is similar to the following figure:

| 🕑 Device Version        | ×                    |
|-------------------------|----------------------|
|                         |                      |
| Device ID               | 1                    |
| Device Type             | RC3000-PCM -         |
| Device Hardware Version | A.0                  |
| Device Software Version | B.0                  |
|                         |                      |
| <u>г</u>                |                      |
|                         | Export Refresh Close |

Figure 2-26 The Device Version dialog box

Table 2-7 Description of information available on this interface

| Object           | Description                                           |
|------------------|-------------------------------------------------------|
| Device ID        | The device's serial number, with a value between 1-40 |
| Device Type      | The type identification of managed device             |
| Hardware Version | The hardware version of this device                   |
| Software Version | The application version of the Single Chip Micyoco    |

#### > Chassis Configuration

The operation interface launched by the [Chassis Config] item is similar to the following figure:

| 🚺 De | evice Base Info           |                 |               |
|------|---------------------------|-----------------|---------------|
|      |                           |                 |               |
|      | Device ID                 | 1               |               |
|      | Device Type               | RC3000-PCM      | -             |
|      | Device Temperature        | 1               | (UnitC)       |
|      | Торо Туре                 | 1 E1 Direction  | -             |
|      | Clock Adjust              | O Auto-Adjust   | Menu-Adjust   |
|      | Device Clock              | Main Clock Mode | •             |
|      | Management Channel Select | 🖲 0 Timeslot    | O 1 Timeslot  |
|      | CRC Verify                | Enable          | O Disable     |
|      | Alarm Sound Output        | O Enable        | Oisable       |
|      |                           |                 |               |
|      | Export                    | Save            | Refresh Close |

Figure 2-27 The chassis configuration interface

#### > E1 Line Configuration

The E1 line configuration feature is used to view and configure information of E1 line, including E1 port useable, frame mode, and controls on various alarm outputs. It enables you to configure one or more lines at one time.

To perform configuration, do the following:

Firstly, select [E1 Config] from the right click menu available on device panel, you will see a window similar to the following popup.

| 🚺 Config El   | State          |            |                      | ×   |
|---------------|----------------|------------|----------------------|-----|
| E1 Line Index | E1 Port Enable | Frame Mode | General Alarm Output | L   |
| 1             | Disable        | PCM 30     | Disable              | Ena |
| 2             | Disable        | PCM 30     | Enable               | Ena |
| 3             | Enable         | PCM 30     | Enable               | Ena |
| 4             | Enable         | PCM 30     | Enable               | Ena |
| <b>_</b>      | Mod            | dify View  | Refresh Clos         | •   |

Figure 2-28 The E1 Line configuration interface

Next, select a row of information to be modified, and click the *<***Modify***>* button to enter the Modify dialog box.

| E1 Line Index           | 2          |            |
|-------------------------|------------|------------|
| E1 Port Enable          | 🗌 🔿 Enable | 🖲 Disable  |
| General Alarm Output    | ) 🖲 Enable | () Disable |
| LOS Output              | 💿 Enable   | 🔿 Disable  |
| AIS Output              | 💿 🖲 Enable | 🔿 Disable  |
| LOF Output              | 🔍 🖲 Enable | 🔿 Disable  |
| RLM Output              | 🔍 🖲 Enable | 🔿 Disable  |
| LOMF Output             | 🔍 🖲 Enable | 🔿 Disable  |
| CRC LOMF Output         | 🔍 🖲 Enable | 🔿 Disable  |
| CRC Verify Error Output | 🗌 🔿 Enable | 🖲 Disable  |

*Figure 2-29 The E1 information configuration interface* 

When select more than one line for modification, the window will be like this:

| E1 .                    | Line Index |                  |
|-------------------------|------------|------------------|
|                         |            |                  |
|                         |            |                  |
|                         |            |                  |
|                         |            |                  |
| El Line Index           | 1          |                  |
| El Port Enable          | 🗌 🔿 Enable | 🖲 Disable        |
| General Alarm Output    | O Enable   | () Disable       |
| LOS Output              | () Enable  | () Disable       |
| AIS Output              | () Enable  | () Disable       |
| LOF Output              | () Enable  | () Disable       |
| RLM Output              | () Enable  | () Disable       |
| LOMF Output             | ( Enable   | () Disable       |
| CRC LOMF Output         | () Enable  | () Disable       |
| CRC Verify Error Output | O Enable   | <li>Disable</li> |

Figure 2-30 The Batch Modify dialog box

**(i)** Note: 1. The number of E1 line is determined by the type of Line Interface Card.

2. The cross information and alarm outputs of the E1 line can be configurable only when the line is enabled.

3. Alarm Output Control is the master switch of E1 alarm outputs. Only when this function is enabled that the remainder of outputs could take effective.

Finally, after you finish configuration, click the **Save**> button to apply the modification, or click **Close**> button to quit without any change.

#### > Cross Configuration

Click <**Cross Config**> from the right click menu, you will see a dialog box similar to the following appear:

| Line El Line | a 1 🔻 In Channel All Channels 💌 |                | Out Line E1 Lin | e 2 🔻 Out Cl  | hannel All Chanr | nels |      |
|--------------|---------------------------------|----------------|-----------------|---------------|------------------|------|------|
| Cross Mode   | Cross De                        |                | Line Index      | Channel Index | Cross Mode       | 1    |      |
| ₩>           | El Line 1 : Channel 1 🔷         |                | E1 Line 2       | 1             | -                | E1   |      |
| ⊨            | El Line 1 : Channel 17          | • Unidirection | El Line 2       | 2             | 7772             |      | 1000 |
| <b>—</b>     | El Line 2 : Channel 1           | Unidirection   | E1 Line 2       | 3             | 222              |      | 1000 |
| <b>—</b>     | El Line 1 : Channel 17          | ann a          | E1 Line 2       | 4             |                  |      |      |
| <b>)</b>     | E1 Line 1 : Channel 1           | ○ Bidirection  | E1 Line 2       | 5             |                  |      | 1000 |
| <b>)</b>     | E1 Line 1 : Channel 17          |                | E1 Line 2       | 6             | 777              |      | 1000 |
| <b>—</b>     | El Line 1 : Channel 1           | 🖌 Auto Delete  | El Line 2       | 7             | 222              |      | 1000 |
|              | El Line 1 : Channel 17          | -              | E1 Line 2       | 8             | 777              |      | 1    |
| <b></b>      | El Line 1 : Channel 1           | 🗌 Raw Data     | E1 Line 2       | 9             | 772              |      |      |
| <b>—</b>     | El Line 1 : Channel 17          |                | E1 Line 2       | 10            | 777              |      |      |
| <b></b>      | El Line 1 : Channel 1           |                | E1 Line 2       | 11            | 777              |      |      |
|              | El Line 1 : Channel 17          |                | E1 Line 2       | 12            | 777              |      |      |
|              | El Line 1 : Channel 1           |                | E1 Line 2       | 13            | 777              |      |      |
|              | El Line 1 : Channel 17          |                | E1 Line 2       | 14            | 7772             |      |      |
|              | El Line 1 : Channel 1           |                | E1 Line 2       | 15            | 777              |      |      |
| <u> </u>     |                                 |                |                 | 00000000000   | 1                |      | - 14 |

Figure 2-31 The Cross Configuration dialog box

#### > Description of Cross Configuration interface

As the figure shows above, the **Cross Configuration** dialog box consists of two tables, the **In Line Cross** table and **Out Line Cross** table. They are respectively located on left side and right side of this window. Where the **In Line Cross** table is intended to indicate if there is incoming cross data, and which channel of line they're sourcing from, while the **Out Line Cross** table presents the same information for outgoing cross data.

The previous window contains a column named "**Cross Mode**", whose detailed implication are listed in the following table:

| Icon     | Implication                                                                                                    |
|----------|----------------------------------------------------------------------------------------------------|
| ÷        | The channel has incoming cross data delivered.                                                                     |
| ⇒        | The channel has outgoing cross data delivered.                                                                     |
| <b>\</b> | The channel has bi-directional cross data delivered, i.e. it has both incoming cross data and outgoing cross data. |
|          | The channel has no cross data delivered on it.                                                                     |

Table 2-8 The Implication of Cross Mode Icon

Not all types of line are crossable at present. The following table gives out crossable lines in support by current version:

Table 2-9 The Cross Line Type

| Serial Number | Incoming Line | Outgoing Line | Crossable |
|---------------|---------------|---------------|-----------|
| 1             | E1 Line       | E1 Line       | Yes       |
| 2             | E1 Line       | User Line     | Yes       |
| 3             | User Line     | E1 Line       | Yes       |

|   | 1         |           |    |
|---|-----------|-----------|----|
| 4 | User Line | User Line | No |

Plus, the Cross table contains a column of "**Cross State**", which is used to identify the context of cross data. In **In Line Cross** table, it represents the source of existing cross data within specific channel, i.e. which channel belonging to which line it comes from; while in **Out Line Cross** table, it presents where the existing cross data transfer to, i.e. transfer these data to which cannel within which line.

For description on each control of Cross Configuration interface, refer to the following table:

| Object       | Description                                                                        |
|--------------|------------------------------------------------------------------------------------|
| Unidirection | When this item is selected, the system will do incoming cross configuration for    |
|              | selected incoming line.                                                            |
| Bidirection  | When this item is selected, the system will do incoming cross configuration for    |
|              | both incoming channels and outgoing channels. It servers as bi-directional         |
|              | configuration.                                                                     |
| Auto Delete  | When this item is selected, for instance, to configure bi-directional cross for    |
|              | Channel A and Channel B, if the Channal A already has cross data outgoing to       |
|              | Channel C, the system will automatically delete these outgoing cross data (A-      |
|              | >C), and establish bi-directional cross between Cannel A and B (A<->B);            |
|              | Otherwise, besides establishing bi-directional cross (A<->B), the previous         |
|              | outgoing cross $(A \rightarrow C)$ will not be deleted.                            |
| Raw Data     | When this item is selected, the data in cross table will be displayed as original  |
|              | data, and the type of line and chanel will not be displayed.                       |
| Refresh      | Obtain latest data from device and update the Incoming and Outgoing Cross          |
|              | tables.                                                                            |
| Cross        | This button is used to initiate cross configuation for channels of selected lines. |
| Delete       | Remove the existing cross data.                                                    |
| Close        | Clicking this button will exit the configuration interface.                        |

Table 2-10 The Controls available on Cross Configuration dialog box

**(i)** Note: Your system only allows one incoming cross data staying in each channel of line. When configure incoming cross or bi-directional cross for a channel with existence of incoming cross, the system will delete previous incoming cross data, and replace it with new one.

## RAÍSECOM

| n Line El Line | 1 🔻 In Chann      | el All Channels 🔻 |                | Out Line E1 Lin | e 2 🔻 Out Cl  | nannel All Chann | els |      |
|----------------|-------------------|-------------------|----------------|-----------------|---------------|------------------|-----|------|
| Channel Index  |                   |                   | ]              | Line Index      | Channel Index |                  |     |      |
| 1              | $\Leftrightarrow$ | 1:1               | <u>.</u>       | 2               | 1             | ->               | 1:3 |      |
| 2              | <b>~</b>          | 1:17              |                | 2               | 2             | 222              |     |      |
| 3              | <b>~</b>          | 2:1               | • Unidirection | 2               | 3             |                  |     | 1000 |
| 4              | <b>~</b>          | 1:17              | <u></u>        | 2               | 4             | 222              |     |      |
| 5              | <b>~</b>          | 1:1               | O Bidirection  | 2               | 5             | 222              |     |      |
| 6              | <b></b>           | 1:17              | _              | 2               | 6             | 222              | 12  |      |
| 7              | <b>~</b>          | 1:1               | 🗹 Auto Delete  | 2               | 7             | 222              |     | 1111 |
| 8              | <b>~</b>          | 1:17              |                | 2               | 8             | 222              | 1   | 23   |
| 9              | <b></b>           | 1:1               | 🖌 Raw Data     | 2               | 9             | 222              |     |      |
| 10             | <b></b>           | 1:17              |                | 2               | 10            | 222              |     |      |
| 11             | <b></b>           | 1:1               |                | 2               | 11            | 222              | 12  |      |
| 12             | <b></b>           | 1:17              |                | 2               | 12            | 222              | 12  |      |
| 13             | <b></b>           | 1:1               |                | 2               | 13            | 222              |     |      |
| 14             | <b>~</b>          | 1:17              |                | 2               | 14            | 222              | 12  |      |
| 15             | <b>~</b>          | 1:1               | 2              | 2               | 15            | 222              |     |      |
|                |                   |                   |                |                 |               |                  |     |      |

Figure 2-32 The appearance of Cross Configuration interface when Raw Data option is selected

**()** Note: In the "Cross State" column of preceding figure, the line number from 1-4 presents E1 line, and the scope of 5-8 presents user line.

#### > Cross Operation

Select successive rows with equivalent amount in both In Line and Out Line Cross tables. Then select <**Unidirection>** or <**Bidirection>** option, as well as the <**Auto Delete>** option as applicable. After you complete selection, click the <**Cross**> button.

**()**Note: 1. If the rows you selected from both Incoming and Outgoing Line Cross tables are not successive, the cross configuration could not be performed.

2. If the amount of selected rows in both tables are not consistent, the cross configuration could not be performed as well.

3. In case of no rows selected in the Incoming and Outgoing Line Cross tables, or rows in the two are all selected, the system will perform cross configuration for current lines in both tables by crossing the corresponding channels from top to bottom.

#### > Delete Operation

Select the row(s) to be deleted from the In Line Cross table and click the  $\langle Delete \rangle$  button. At this time, the system will give a **Confirm** dialog box for your confirmation. Click  $\langle Yes \rangle$  to perform deletion operation.

**(i)**Note: Select row(s) in the Incoming Line Cross table, thus you can delete the intended rows.

Selecting in the Outgoing Line Cross table will take no effectiveness.

#### System Reset

Select <**System Reset**> to restart the device after then.

#### Clear Alarm Sound

When the device encountered alarms and its "Alarm Sound Output" feature is enabled, performing <**Clear Alarm Sound**> operation will stop the playing alarm sound.

#### > System Information Initialization

Select <**Init System Info**>, all the settings of your system will resume to the settings preconfigured at factory.

#### > Cross Connect Information Initialization

Select <Init Cross Info>, all the cross data will resume to the settings preconfigured at factory.

#### Line Card Property

The line card is fixed in the first slot of rear panel. Executing the [Line Card Property] command will trigger the property interface of line card.

The operation of accessing and configuring properties of line card can not only be initiated from right click menu available on front and rear panels, but also available from the right click menu on line card.

#### User Card Property

The user card, hotswapable, is populated from Slot 2-4 on rear panel of the device. Executing [User Card Property] command will launch the property interface of user card, which is shown as follows:

| 🕑 User Card Info                | × |
|---------------------------------|---|
| User Card                       |   |
| User Card Number User Card Type |   |
| 1 RC3000-SVB-DS                 |   |
| 2 RC3000-SUB-DM2                | _ |
| 3 RC3000-SVB-DV35               |   |
|                                 |   |
|                                 |   |
|                                 |   |
|                                 |   |
|                                 |   |
|                                 |   |
|                                 |   |
|                                 |   |
|                                 |   |
| Config View                     |   |
|                                 |   |
| Export Refresh Close            |   |

Figure 2-33 The User Card Property interface

**(i)** Note: Your system allows you to perform configuration through one of the following ways:

Select a row in the previous window, and click the **<Config>** button;

Select a row in the previous window and right click;

Double click a row to launch the configuration dialog box.

## 2.3.3 Subcard Managment

The PCM Comprehensive Multiplexer embraces two types of subcard, the line card and user card. In general, a device is equipped with only one line card, which is fixed, along with three slots for accommodating user cards, which are hotswapable. The following table gives out the types of line card and user card that are in support by current version.

| Serial<br>Number | Line Card<br>Type       | Illustration    | Type Identification | Description              |
|------------------|-------------------------|-----------------|---------------------|--------------------------|
| 1                | 4E1 Line<br>Card        | 0 <b>1</b> ~4E1 | RC3000-SB-U4E1      | Support for 4<br>E1 line |
| 2                | 2E1 Line<br>Card        |                 | RC3000-SB-U2E1      | Support for 2<br>E1 line |
| 3                | 8M Optical<br>Line Card | LNK ACT TX RX   | RC3000-SB-UOPT      | Support for 4<br>E1 line |

 Table 2-11
 The Line Card Type

**Note:** The 2E1 Line Card is categorized into two types, with one supporting for Add-Drop Mode (ADM), while the other not.

Table 2-22The User Card Type

| Serial<br>Number | User Card Type          | Illustration | Identification |
|------------------|-------------------------|--------------|----------------|
| 1                | 8-Channel FXS User Card | ⊘            | RC3000-SUB-DS  |
| 2                | 8-Channel FXO User Card | ⊘            | RC3000-SUB-DO  |

| 3  | 8-Channel FXS&FXO                              | •                            | RC3000-SUB-DSO  |
|----|------------------------------------------------|------------------------------|-----------------|
|    | Mixed User Card                                | 1~ 8CH                       |                 |
| 4  | 8-Channel E&M User Card                        | ⊘ <b>ШШ</b> 1~ 8CH           | RC3000-SUB-DM2  |
| 5  | 4-Channel E&M User Card                        | ⊘ <b>ШШ</b> 1~ 8CH           | RC3000-SUB-DM4  |
| 6  | Single-Channel V35 User<br>Card                | LP_STA                       | RC3000-SUB-DV35 |
| 7  | Single-Channel V24 User<br>Card                | ⊘                            | RC3000-SUB-DV24 |
| 8  | 10MBase-T Ethernet User<br>Card                |                              | RC3000-SUB-DETH |
| 9  | RS232 Asynchronized<br>Communication User Card | ⊘                            | RC3000-SUB-D232 |
| 10 | RS422 Asynchronized<br>Communication User Card | <b>● ■ ■ ■ ■ ■ ■ ■ ■ ■ ■</b> | RC3000-SUB-D422 |
| 11 | Magnet Telephone Card                          | ⊘                            | RC3000-SUB-DMT  |

Select a sub-card and right click to perform operation through the popup menu. See relevant section for details.

## Chapter 3 Operating And Maintenance

This chapter introduces the related knowledge of device's operating and maintenance, and consists of the following sections:

- ♦ RC004-16 element management
- ♦ PC COM port managemetn
- $\diamond$  Device browser tree management

## 3.1 RC004-16 Element Managment

The main view of RC004-16 EMS looks like the following figure.

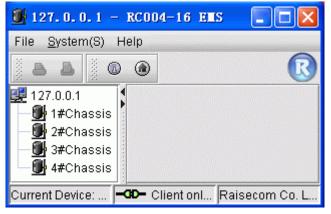

Figure 3-1 The main view of EMS

The RC004-16 EMS "System" menu contains the following sub menus:

- ♦ Trap Config
- ♦ Sytem Config
- ♦ E1 Line Detail
- ♦ Name Remote Device
- ♦ System Command

#### 3.1.1 Trap Receipt Configuration

Select [System] in menu bar on top of the EMS window, and select the [Trap Config] item, a configuration dialog box similar to following will popup.

| Trap List        |                  |        |    | 0k   |
|------------------|------------------|--------|----|------|
| Trap IP Address1 | 100. 100. 100. 1 | Port 1 | 62 |      |
| Trap IP Address2 | 100. 100. 100. 2 | Port 1 | 62 | Canc |
| Trap IP Address3 | 100. 100. 100. 3 | Port 1 | 62 |      |
| Trap IP Address4 | 100. 100. 100. 4 | Port 1 | 62 |      |
| Trap IP Address5 | 100. 100. 100. 5 | Port 1 | 62 |      |
| Trap IP Address6 | 100. 100. 100. 6 | Port 1 | 62 |      |
| Trap IP Address7 | 100. 100. 100. 7 | Port 1 | 62 |      |
| Trap IP Address8 | 100, 100, 100, 8 | Port 1 | 62 |      |

*Figure 3-2 The Trap Config dialog box* 

From this interface, you can view and modify target address and port number configured for device proxy software when sending alarm notification. Generally, the port number is set to 162. You have to set the IP address of the host where network management software runs as Trap IP Address at least, otherwise the network management software could not receive alarms from devices managed by the proxy software appropriately. The system now allows configuring up to 8 alarm receipt targets.

The information available on this interface are as follows:

| Object | Description |
|--------|-------------|
|        |             |

| Trap IP Address | The target address to which alarms within current proxy send. |
|-----------------|---------------------------------------------------------------|
| Port            | The port number of alarm target within current proxy.         |

After you finish modification, click the **<OK>** button to accept these changes, or click **<Cancel>** to exit without any modification.

#### 3.1.2 System Information Configuration

Select [System] in menu bar on top of the EMS window, and select [System Config] item, a configuration dialog box will popup.

| 🕑 Config Hanag  | ement                            |              |        |
|-----------------|----------------------------------|--------------|--------|
| System Config   |                                  |              | 0k     |
| Trap Send Enabl |                                  | о <b>и</b> О | Cancel |
| Temp Threshold  | 1                                | .C           |        |
| SystemInfo      |                                  |              |        |
| SysName         | sysName                          |              |        |
| SysLocation     | sysLocation                      |              |        |
| SysContact      | sysContact                       |              |        |
| SysUpTime       | O hours, 16 minutes, 50 seconds. |              |        |
| sysServices     | 1                                |              |        |
| SysObjectID     | . 1. 3. 6. 1. 4. 1. 8886. 9      |              |        |
| SysDescription  | sysDescr                         |              |        |
|                 |                                  |              |        |
|                 |                                  |              |        |
|                 |                                  |              |        |
|                 |                                  |              |        |
|                 |                                  |              |        |

Figure 3-3 The Config Management dialog box

The operation buttons available on this interface are as follows:

| Object | Description                                                     |
|--------|-----------------------------------------------------------------|
| OK     | Click this button to accept modification and close this window. |
| Cancel | Click this button to cancel operations and close this window.   |

#### 3.1.3 E1 Line Information

This function deals with information of E1 Line at local or remote side that user has configured, including user information, line state and so forth in concerns.

To configure the line information, do the following:

Select [System] menu in menu bar on top of the EMS window, and select [E1 Line Detail] item, a configuration dialog box similar to the following will popup.

| Please Select  | Chassis 1   | Number 1Chassis 🔻 | Card Number All 🔻 |            | Refres<br>Confi; |
|----------------|-------------|-------------------|-------------------|------------|------------------|
| El Line Detail |             |                   |                   |            | Close            |
| Chassis Number | Card Number | Local/Remote      | Interface Number  | Line Detai |                  |
| 1              | 13          | Remote            | 8                 | <b>_</b>   |                  |
| 1              | 14          | Local             | 1                 |            |                  |
| L              | 14          | Local             | 2                 |            |                  |
| 1              | 14          | Local             | 3                 |            |                  |
| 1              | 14          | Local             | 4                 |            |                  |
| 1              | 14          | Local             | 5                 |            |                  |
| 1              | 14          | Local             | 6                 |            |                  |
| 1              | 14          | Local             | 7                 |            |                  |
| 1              | 14          | Local             | 8                 |            |                  |
| 1              | 14          | Remote            | 1                 |            |                  |
| 1              | 14          | Remote            | 2                 |            |                  |
| 1              | 14          | Remote            | 3                 |            |                  |
| 1              | 14          | Remote            | 4                 |            |                  |
| 1              | 14          | Remote            | 5                 |            |                  |
| 1              | 14          | Remote            | 6                 |            |                  |
| L              | 14          | Remote            | 7                 |            |                  |
| 1              | 14          | Remote            | 8                 |            |                  |
| 1              | 15          | Local             | 1                 | -          |                  |

Figure 3-4 The E1 Line Detail dialog box

In this interface, select chassis number and card number.

| Chassis Number | 1Chassis 🔻                        | Card Number , | A11 - |
|----------------|-----------------------------------|---------------|-------|
|                | All                               |               |       |
| d Number       | 1Chassis<br>L <sub>2Chassis</sub> | Interface Nu  | mber  |
|                | 3Chassis                          | _             |       |
|                | 4Chassis                          |               |       |

Figure 3-5 The operations on E1 Line Detail interface

Then, select the local/remote E1 line to be configured, which can be accessible by clicking the <**Config**> button on right.

| lease Select  | Chassis N    | fumber 1Chassis 🔻 Card Num | ber All 🔻   | Refre |
|---------------|--------------|----------------------------|-------------|-------|
| 1 Line Detail | I a ata      | 1                          |             | Clos  |
| Card Number   | Local/Remote | Interface Number           | Line Detail |       |
|               | Local        | 2                          |             |       |
|               | Local        | 3                          |             | 1991  |
|               | Local        | 4                          |             |       |
|               | Local        | 5                          |             |       |
|               | Local        | 6                          |             |       |
|               | Local        | 7                          |             |       |
|               | Local        | 8                          |             |       |
|               | Remote       | 1                          |             |       |
|               | Remote       | 2                          |             |       |
|               | Remote       | 3                          |             |       |
|               | Remote       | 4                          |             |       |
|               | Remote       | 5                          |             |       |
|               | Remote       | 6                          |             |       |
|               | Remote       | 7                          |             |       |
|               | Remote       | 8                          |             |       |
|               | Local        | 1                          |             |       |
|               | Local        | 2                          |             | -     |

*Figure 3-6 The E1 Line Detail dialog box* 

Afterwards, move your cursor into the text box for inputting information on popup box, the system will give a prompt message providing you with information of E1 Lines needed to be configured.

| 🕑 Line Detail                                                          |        |
|------------------------------------------------------------------------|--------|
| Line Detail                                                            | Ok     |
|                                                                        | Cancel |
| I                                                                      |        |
|                                                                        |        |
| Config:                                                                |        |
| Chassis:1 Slot:1 Local E1 Line :1<br>Chassis:1 Slot:1 Local E1 Line :2 |        |
| Chassis:1 Slot:1 Local E1 Line :3                                      |        |
|                                                                        |        |
|                                                                        |        |
|                                                                        |        |

Figure 3-7 The Line Detail dialog box

Input appropriate information in this box. For example, the words of "E1 Line" we entered.

| 🕑 Line Detail          |              |
|------------------------|--------------|
| Line Detail<br>El Line | Ok<br>Cancel |
|                        |              |
|                        |              |
|                        |              |

Figure 3-8 The Line Detail dialog box

After then, click the **<OK**> button to save the information into database.

When complete successfully, a Hint message will appear informing you with this success.

| Save successfully |  |
|-------------------|--|
| Ok                |  |
|                   |  |

Figure 3-9 The Prompt Message

At last, click the *<***OK***>* button on this prompt, the information table will be refreshed.

| lease Select                 | Chassis N    | fumber 1Chassis 🔻 | Card Number All 🔻 | Refres<br>Confi |
|------------------------------|--------------|-------------------|-------------------|-----------------|
| 1 Line Detail<br>Card Number | Local/Remote | Interface Number  | Line Detail       | Close           |
| Card Hamber                  | Local        | 1                 | E1 Line           |                 |
|                              | Local        | 2                 | E1 Line           | 100             |
|                              | Local        | 3                 | E1 Line           |                 |
|                              | Local        | 4                 |                   |                 |
|                              | Local        | 5                 |                   |                 |
|                              | Local        | 6                 |                   |                 |
|                              | Local        | 7                 |                   |                 |
|                              | Local        | 8                 |                   |                 |
|                              | Remote       | 1                 |                   |                 |
|                              | Remote       | 2                 |                   |                 |
|                              | Remote       | 3                 |                   |                 |
|                              | Remote       | 4                 |                   |                 |
|                              | Remote       | 5                 |                   |                 |
|                              | Remote       | 6                 |                   |                 |
|                              | Remote       | 7                 |                   |                 |
|                              | Remote       | 8                 |                   |                 |
|                              | Local        | 1                 |                   |                 |
| •                            | Local        | 2                 |                   |                 |

Figure 3-10 The E1 Line Detail dialog box

#### 3.1.4 Name Remote Device

#### Function description

It provides the capability to name managed remote device. While the device has alarm generated, its name will be shown in the "Host Name" field of alarm message, thus you can differentiate the alarm of remote device from that of local device.

#### > Interface description

Select [System\Name Remote Device], you will see a dialog box popup for configuring.

| Please Select | Chassis Number 1 💌          | Card Number 🛛 All 🤜 | •                | Refres<br>Confi |
|---------------|-----------------------------|---------------------|------------------|-----------------|
| Name Remote   | Device                      |                     |                  | Close           |
| Card Number   | Local Device Type           | Module              | Remote Device ID |                 |
| 1             | RC802-240B(REV.B)           | PDH                 | •                |                 |
| 2             | RC804-240B(REV.B)           | PDH                 | 33               |                 |
| 3             | RC802-120BX2(REV.B)         | PDH(Down Module)    |                  |                 |
| 3             | RC802-120BX2(REV.B)         | PDH(Up Module)      |                  |                 |
| 4             | RC804-120BX2(REV.B)         | PDH(Down Module)    |                  |                 |
| 4             | RC804-120BX2(REV.B)         | PDH(Up Module)      |                  |                 |
| 5             | RC802-240B(REV.C)+RC802-240 | PDH                 |                  |                 |
| 6             | RC802-240B(REV.C)+RC802-240 | PDH                 |                  |                 |
| 7             | RC804-240B(REV.C)+RC802-240 | PDH                 |                  |                 |
| 8             | RC804-240B(REV.C)+RC802-240 | PDH                 |                  |                 |
| 9             | RCMS2204-240(REV.A)         | PDH                 |                  |                 |
| 10            | RCMS2404-240(REV.A)         | PDH                 |                  |                 |
| 11            | RC802-240B(REV.C)           | PDH                 |                  |                 |
| 12            | RC804-240B(REV.C)           | PDH                 |                  |                 |
| 13            | RC802-120B*2(REV.M)         | PDH(Down Module)    |                  |                 |
| 13            | RC802-120B*2(REV.M)         | PDH(Up Module)      |                  |                 |
| 14            | RC804-120B*2(REV M)         | PDH(Down Module)    | <b>•</b>         |                 |

Figure 3-11 Name Remote Device

Click **<Refresh**> button to synchronize the device information. After then, the device information would be synchronized to database, meanwhile, the data presented in table on interface would be updated also.

Select one or more rows, and click **<Config>** button to launch the dialog box for modifying identification of remote device.

Click **<Close>** button, you will exit the configuration interface.

The operation on this interface is similar to that of line information, see section 3.1.3 for reference.

#### 3.1.5 System Command

The "System Command" menu contains the following sub menus: Save Config, Delete Config, and Restart.

#### > Function description

**Save Configuration Files**: Supports for storing the system configuration, device configuration and other information into Flash chip. Once restart the Agent, these information would be automatically loaded by Agent.

**Erase Configuration Files** Execute this command will remove the profiles stored in Flash, and when you restart the Agent after deletion, all the information would be resumed to configuration at factory.

**Reboot**: Execute this command will restart the Agent.

#### > Operation description

Select any item from the [**System Command**] menu, the system will give a prompt for confirming this operation. Click **<Yes>** button to execute the command, then a progress bar indicating this command is being executed on the Agent side will popup after your successful initiation.

**(i)** Note: Do not pull or plug the card, cold start the device during this period, or this may lead to the failure of execution.

#### 3.1.6 Data List

The data list is located beneath the device view. Four lists are provided for managing RC004-16 element currently, these are: alarm list, card list, power list, and fan list.

#### Alarm List

The alarm list presents you the newly generated yet haven't been acknowledged or cleared alarms. Here's an example of this list:

| Alarm Stat | tus Card List | Pow    | er List 🛛 Fan L | ist           |             |
|------------|---------------|--------|-----------------|---------------|-------------|
| Current Al | arm List      |        |                 |               |             |
| Level      | A Alarm S     | tatus  | IP Address      |               | Device Name |
| Critical   | 🔜 🗹 Confi     | rmed   | 192.168.1.221   | 192.168.1.221 |             |
| ritical    | 🔘 New c       |        | 100 100 1 001   | 192.168.1.221 |             |
| ritical    | 🔘 New c       | Confi  | rm Alarm 1      | 192.168.1.221 |             |
| ritical 👘  | 🔘 New c       | Clear  | μ               | 192.168.1.221 |             |
|            |               | Clear  | All             |               |             |
|            |               | Prope  | rty             |               |             |
|            |               | - Loci | k View          |               |             |
|            |               |        |                 |               |             |
|            |               |        |                 |               |             |
|            |               |        |                 |               |             |
|            |               |        |                 |               |             |
| •          |               |        | 85              |               |             |

Figure 3-12 The Alarm List

#### > Card List

The card list displays all the modules plugged in current device. Provision of information include the chassis and slot number where the module resides and so on. When click a module on device view, the corresponding row in card list would be highlighted.

|                                           | - RC004-16 EHS                                                                                                    |                                                                                                    |
|-------------------------------------------|----------------------------------------------------------------------------------------------------|----------------------------------------------------------------------------------------------------|
| File System(S)                            | Windows Help                                                                                                    |                                                                                                    |
| 2                                         |                                                                                                    | e                                                                                                    |
| × 127.0.0.1                               |                                                                                                    |                                                                                                    |
| 127.0.0.1                                 |                                                                                                    | 막 다 포                                                                                                    |
| 127.0.0.1                                 | × 1#Chassis                                                                                                    |                                                                                                    |
| Ø 2#Chaskis<br>Ø 3#Chassis<br>Ø 4#Chassis | 0       1       2       3       4         0       1       2       3       4         0       0       1       2       3       4         0       0       0       0       0       0       0       0       0       0       0       0       0       0       0       0       0       0       0       0       0       0       0       0       0       0       0       0       0       0       0       0       0       0       0       0       0       0       0       0       0       0       0       0       0       0       0       0       0       0       0       0       0       0       0       0       0       0       0       0       0       0       0       0       0       0       0       0       0       0       0       0       0       0       0       0       0       0       0       0       0       0       0       0       0       0       0       0       0       0       0       0       0       0       0       0       0       0       0       0 </th <th>R       O       O       I       O       O       I       O       I       O       I       I</th> | R       O       O       I       O       O       I       O       I       O       I       I |
| İ                                         | Alarm Status Card List Power List Fan List                                                                                                    |                                                                                                    |
|                                           | Chassis Number C:<br>1 1                                                                                                    | ard Number Card Type RC802-240B (REV. B)                                                                                                    |
|                                           | 1 2 1 3                                                                                                    | RC804-240B (REV. B) 33<br>RC802-120BX2 (REV. B)                                                                                                    |
|                                           | 1 5<br>1 4                                                                                                    | RC804-120BX2 (REV. B)                                                                                                    |
|                                           | 1 5                                                                                                    | RC802-240B (REV. C)+RC802-240BS (REV 💌                                                                                                    |
| Current Device:                           | 127.0.0.1                                                                                                    | Raisecom Co. Ltd.                                                                                                    |

Figure 3-13 The Card List

#### > Power List

The power list displays the powers populated on current device. Provision of information include the chassis number where the power resides, power status (alarm, normal) and so on. When click a power on device view, the corresponding row in power list would be highlighted.

| <b>★ € €</b> |                               |        |       | TX<br>RX | OLOS     OERR     TX     OT     TX     TX           | R L<br>R L<br>C C C C C C C C C C C C C C C C C C C |        | • • 15<br>• • 16 |        | <ul> <li>14</li> <li>15</li> <li>18</li> </ul> |           |         | 0 5 6<br>0 7<br>0 7<br>0 1<br>0 105<br>0 105<br>0 105<br>0 105<br>0 105<br>0 105<br>10 105<br>0 105<br>0 105 |               |
|--------------|-------------------------------|--------|-------|----------|----------------------------------------------------------------------------------------------------|-----------------------------------------------------|--------|------------------|--------|------------------------------------------------|-----------|---------|----------------------------------------------------------------------------------------------------|---------------|
| •            |                               |        |       | 25-232   | TX<br>RX<br>MASK                                                                                                    |                                                     | RS-232 |                  | RS-232 | MASK                                           | MASK<br>O | MASK    | RS-232                                                                                                    | RS-22<br>MASH |
|              |                               | d List | Power |          | hannes                                                                                                    | List                                                |        |                  |        |                                                |           |         |                                                                                                    |               |
|              | Status   Car<br>hassis Number |        |       | ower N   | And in case of the second second seco | List                                                |        | Power            | Type   |                                                |           | Power S | tatus                                                                                                    |               |
| 1            |                               | 1      | 1     |          |                                                                                                    |                                                     | AC.    |                  |        |                                                | Normal    |         |                                                                                                    |               |
| 1            |                               | 2      | 2     |          |                                                                                                    |                                                     | AC.    |                  |        |                                                | Normal    |         |                                                                                                    |               |

Figure 3-14 The Power List

#### > Fan List

The fan list offers the information of fans accommodated in the device, including the chassis number where the fan resides, fan status (alarm, normal) and so on. When click a fan on device view, the corresponding row in fan list would be highlighted.

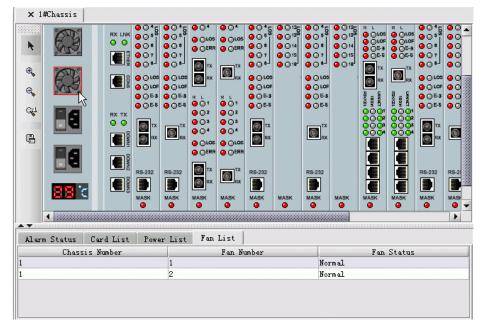

Figure 3-15 The Fan List

The Power and Fan Status are listed as follows:

| Object      | Icon | Implication                             |
|-------------|------|-----------------------------------------|
| Power       |      | The power is functioning well.          |
|             |      | The power is functioning abnormally.    |
| Fan         |      | The fan is working well.                |
|             |      | The fan is working abnormally.          |
| Thermometer | 380  | The temperature is within normal range. |

# 3.2 PC COM Port Management

The main view of EMS under PC COM port management mode will be displayed as follows:

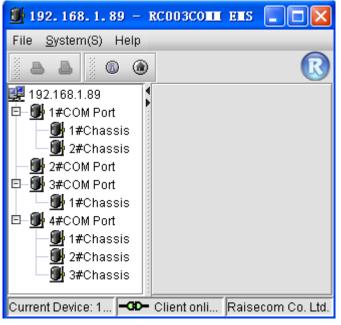

Figure 3-16 The COM Port menu

The RC003COMM EMS "System" menu contains the following sub menus

- ♦ Trap Config
- ♦ System Config
- ♦ E1 Line Detail
- ♦ Name Remote Device
- ♦ Config Com Port

#### 3.2.1 Trap Configuration

See description **in section 3.1.1.** Its specific function and operation are as the same as described in that section.

#### 3.2.2 System Information Configuration

See description **in section 3.1.2.** Its specific function and operation are as the same as described in that section.

#### 3.2.3 E1 Line Details

See description **in section 3.1.3**. Its specific function and operation are as the same as described in that section.

#### **3.2.4** Name Remote Device

See description in section 3.1.4. Its function and operation are consistent with those in that section.

#### 3.2.5 COM Port Configuration

#### Device Type Configuration

When connect a device to specific port, you need to make configuration for this device for management.

To do so, you need to configure device type for the COM port firstly.

Here's procedure for performing this operation:

Firstly, select [System] menu on the EMS window, and select [Config COM Port] -> [Config COM

Port Status and Device Type] item, a configuration interface similar to the following will popup.

| 🗒 Config COE    | Port Status and | Device Type            |                       |
|-----------------|-----------------|------------------------|-----------------------|
| COM Port Number | COM Port Status | Device Type            | Port Bit/Second (Baud |
| 1               | Open            | PDH Stand-Alone Device | 19200                 |
| 2               | Open            | PDH Stand-Alone Device | 19200                 |
| 3               | Open            | PDH Stand-Alone Device | 19200                 |
| 4               | Open            | PDH Stand-Alone Device | 19200                 |
|                 |                 |                        |                       |
|                 | Add Modify      |                        |                       |
|                 |                 | Export                 | Refresh Close         |

Figure 3-17 The Device Type Configuration dialog box

Then, select the row of information pertaining to the COM Port to be modified, and click the **<Modify>** button, a configuration window similar to the following will popup.

| 🕑 Lodify                   | X       |
|----------------------------|---------|
| COM Port Number            | 1       |
| COM Port Status            | Close 🗸 |
| Device Type                | N/A 🗸   |
| Port Bit/Second(Baud Rate) |         |
| Save                       | Close   |

Figure 3-18 The Modify dialog box

The description of information available on this interface are listed as follows:

| Object          | Description                                                              |
|-----------------|--------------------------------------------------------------------------|
| COM Port Number | The value of COM Port Number provided at present is from 1 to 16.        |
| COM Port Status | Supports two status, open and close.                                     |
| Device Type     | The device type managed under current COM Port.                          |
| Port Bit/Second | The default value is 19200. It may be varying depending on the           |
| (Baud Rate)     | configuration of devices, see "Hardware User Manual" for details. The    |
|                 | port bit can be configured properly only when this COMM Port is in close |
|                 | state, so it is required to keep the COMM Port in close when configuring |
|                 | this item.                                                               |

The buttons available on this interface are listed as follows:

| Object | Description                                                     |
|--------|-----------------------------------------------------------------|
| Save   | Click this button to accept modification and close this window. |
| Close  | Click this button to cancel operations and close this window.   |

Afterwards, configure device type and baud rate for the device managed by this COM Port.

| 🕑 Lodify                   |                          |
|----------------------------|--------------------------|
| COM Port Number            | 1                        |
| COM Port Status            | Close 🗸                  |
| Device Type                | PDH Stand-Alone Device 🔹 |
| Port Bit/Second(Baud Rate) | 19200                    |
| Save                       | Close                    |

Figure 3-19 The Modify dialog box

**(i)** Note: The Port Bit can be configured successfully only when this COM port is in close state. So it is recommended you keep the COM port in close as possible.

After you made modification to device type and port bit, click the *Save* button.

Finally, after your successful save, change the COM port status to be "Open", and click the **Save**> button.

| Lodify                     |                          |
|----------------------------|--------------------------|
| COM Port Number            | 1                        |
| COM Port Status            | Open 🗸                   |
| Device Type                | PDH Stand-Alone Device 🔻 |
| Port Bit/Second(Baud Rate) | 19200                    |
| Save                       | Close                    |

Figure 3-20 The Modify dialog box

#### > Chassis Online Configuration

The managed device could be discovered and managed by Network Management Software only if you have configured online state properly for it. This operation would take effective only after the preceding operation on "Device Type Configuration" is successful.

The procedure for this is:

**Step 1**. Select [**System**] menu on the EMS window, and select [**Config COM Port**] -> [**Config Device State**] item, a configuration interface similar to the following will popup.

|                 |               |               | Config |
|-----------------|---------------|---------------|--------|
| Config COM Port | Please Select | •             | Close  |
| OffLine Device  |               | Online Device |        |
|                 |               |               |        |
|                 |               |               |        |
|                 |               |               |        |
|                 |               |               |        |
|                 |               |               |        |
|                 |               |               |        |

Figure 3-21 The Config Device State dialog box

**Step 2**. Select the [**Config COM Port**] item. If the COM port you selected has not been configured with relevant device type, a prompt message will appear as follows.

| Config COM Port | COM Port1 💌                                      | Close    |
|-----------------|--------------------------------------------------|----------|
| )ffLine Device  | Please Select                                    |          |
|                 | -COM Port1                                       |          |
| Hint            |                                                  | ×        |
|                 |                                                  |          |
|                 | Please set device type on current com port<br>Ok | at first |

Figure 3-22 The Config Device State dialog box

If the COM port you selectd has already been configured with relevant device type, the information of device type will be automatically attached after this COM port.

| 🛃 Config Devic  | e State                             | ×      |
|-----------------|-------------------------------------|--------|
|                 | []                                  | Config |
| Config COM Port | COM Port1: PDH Stand-Alone Device 🔻 | Close  |
| OffLine Device  | Please Select                       |        |
|                 | COM Port1: PDH Stand-Alone Device   |        |
|                 | COM Port2: PCM Module Device 🤟      |        |
|                 | COM Port3: PDH Stand-Alone Device   |        |
|                 | >>>                                 |        |
|                 |                                     |        |
|                 |                                     |        |
|                 |                                     |        |
|                 |                                     |        |
|                 |                                     |        |
|                 |                                     |        |

Figure 3-23 The Config Device State dialog box

After you have selected the relevant COM port, the chassis list on right will display the online chassises that have been configured. And the left list displays all the ones that haven't been configured.

|                 |       |           |                      | Config |
|-----------------|-------|-----------|----------------------|--------|
| Config COM Port | COM P | ort1: PDH | Stand-Alone Device 🔻 | Close  |
| OffLine Device  |       |           | Online Device        |        |
| 3#Chassis       | -     |           | 1#Chassis            |        |
| 4#Chassis       |       |           | 2#Chassis            |        |
| 5#Chassis       | 1000  | <         |                      |        |
| 6#Chassis       | 1000  | >>        |                      |        |
| 7#Chassis       |       |           |                      |        |
| 8#Chassis       |       | ~~        |                      |        |
| 9#Chassis       | 100   |           |                      |        |
| 10#Chassis      |       |           |                      |        |
| 11#Chassis      |       |           |                      |        |
| 12#Chassis      | -     |           |                      |        |

Figure 3-24 The Config Device State dialog box

At this time, you can perform operations by using [>], [<], [>>] and [<<] button between the two lists. Description for these buttons are as follows:

| Item | Description                                                          |
|------|----------------------------------------------------------------------|
| >    | Move selected item(s) from Offline Device list to Online Device list |
| <    | Move selected item(s) from Online Device list to Offline Device list |
| >>   | Move all items from Offline Device list to Online Device list        |
| <<   | Move all items from Online Device list to Offline Device list        |

**(D)**Note: Don't set all chassises presented in the list in online state as possible, since this may reduce the polling efficiency of Agent proxy software. You'd better just set the chassises already connected with current COM port in online state.

At last, when you have finished the configuration, click the **<Config>** button.

## **3.3 Device Browser Tree Management**

#### 3.3.1 Function Overview

Device browser tree is located on the left side of element management window. From it, you can easily browse through the devices beneath it and do relevant operations.

The Device Browser Tree uses different icons for indicating each chassis's current state. The icons used here include:

| Object   | Description                                                                     |
|----------|---------------------------------------------------------------------------------|
| <u>.</u> | Indicates current chassis is working normally, and has no alarm generated.      |
|          | Indicates current chassis has alarm(s) generated.                               |
|          | It appears when some a chassis lost. In this case, double clicking this chassis |
|          | will popup a message prompting Chassis Loss, and the device view could be       |
|          | opened no longer.                                                               |

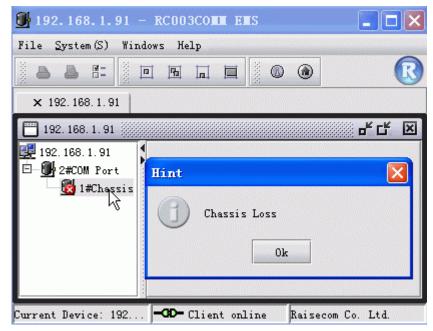

Figure 3-25 The prompt message which appears for Chassis Loss

#### **3.3.2** Specific Operation

1. Right click menu available on the blank area around Chassis tree

Right click in the blank area around the Chassis tree, a menu similar to the following will popup.

| 6            | Refresh                                  |
|--------------|------------------------------------------|
|              | Start Pollig                             |
|              | Config Polling Interval                  |
|              | Show Polling Interval                    |
|              |                                          |
| Current Devi | ice: 192 Client online Raisecom Co. Ltd. |

Figure 3-26 The right click menu available on the blank section of Chassis List

2. Right click menu available on root node of Chassis tree

Right click the root node of Chassis tree, a menu similar to the following will popup.

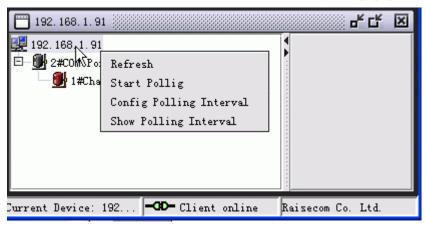

Figure 3-27 The right click menu available on the root node of Chassis List

3. Right click menu available on the node in loss state of Chassis tree

Right click the node that is in loss state on the Chassis tree, a menu similar to the following will popup.

| × 192.168.1.91                                      |   |
|-----------------------------------------------------|---|
| 🗂 192. 168. 1. 91 🗗 🗗 🗗                             | 3 |
| I 192. 168. 1. 91                                   |   |
| Surrent Device: 192 Client online Raisecom Co. Ltd. |   |

Figure 3-28 The right click menu available on the node in loss state of Chassis tree

| Object                  | Description                                                          |
|-------------------------|----------------------------------------------------------------------|
| Refresh                 | Refresh Chassis List                                                 |
| Start'Stop Polling      | Start or stop polling on Chassis List tree                           |
| Config Polling Interval | Configure polling interval for current Chassis tree                  |
| Show Polling Interval   | View polling interval of current Chassis tree                        |
| Delete Node             | Delete selected node from the Chassis Browse Tree. Only the nodes in |
|                         | Chassis Loss ( ) state on the Chassis tree have this menu item       |

As described above, the Device Browser Tree provides five kinds of operations in total. These are:

**(i)** Note: The polling operation triggered by right click menu available on Device Browser Tree is performed for the Chassis Browser Tree itself. When the Chassis tree has experienced changes such as node adding, deleting and alarm generated, polling it will display the latest chassis state in view.

### 3.4 Control Tool Bar On The View

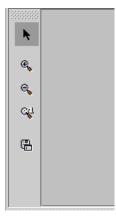

Figure 3-29 The Tool Bar on the View

The Chassis Management window is also configured with a tool bar which provides several functions including Mouse Interaction, Zoom In, Zoom Out, Restore and Save function. You can click these buttons on left side of the window directly to launch relevant operations. The description for these buttons are as follows:

| GUI             | Object            | Description                                                                                                    |
|-----------------|-------------------|----------------------------------------------------------------------------------------------------|
| 1               | Mouse Interaction | Trigger mouse event when selected, such as launch right click menu<br>while holding the cursor upon an object. With no operation when<br>unselected. |
| æ,              | Zoom In           | Zoom in the device view by proportion.                                                                                                    |
| ۹,              | Zoom Out          | Zoom out the device view by proportion.                                                                                                    |
| <sup>رو</sup> ا | Restore           | Restore the device view into initial size.                                                                                                    |

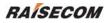

| Đ | Save | Save the device view as a picture. |
|---|------|------------------------------------|
|   |      |                                    |

# Chapter 4 Alarm And Event Management

The chapter provides related description on alarm and event management, and consists of following sections:

- ♦ View current alarm
- ♦ View historical alarm

### 4.1 Viewing Current Alarm

#### > Open the Current Alarms Management window

Double click NView platform function tree, and select [Current Alarm Management]

| Curr                                               | ent Ala     | 018        |            |   |             |               |               |   |          |               |       |
|----------------------------------------------------|-------------|------------|------------|---|-------------|---------------|---------------|---|----------|---------------|-------|
| The show All Start IP End IP Severity Filtrate Res |             |            |            |   |             | Rese          | et            |   |          |               |       |
| urrent                                             | Alarm List- |            |            |   |             |               |               |   |          |               |       |
|                                                    | Severity    |            | Alarm Name |   | Status      | IP Address    | Host Name     | L | Up Count | First UpTir   | me    |
| 1                                                  | Warning     | Link Up    |            | ( | ) Newcome   | 192.168.2.168 | 192.168.2.168 |   | 1        | 2005-06-06 09 | :37:6 |
| 2                                                  | Warning     | Link Up    |            | ( | 🗿 Newcome   | 192.168.2.168 | 192.168.2.168 |   | 1        | 2005-06-06 13 | :37:1 |
| 3                                                  | Critical    | GenericLin | kDown      | ( | 🗿 Newcome 🛛 | 192.168.2.168 | 192.168.2.168 |   | 1        | 2005-06-09 17 | :39:3 |
| 4                                                  | Critical    | GenericLin | kDown      | ( | 🗿 Newcome   | 192.168.2.168 | 192.168.2.168 | ! | 1        | 2005-06-09 17 | :50:3 |
| 5                                                  | Critical    | GenericLin | kDown      | ( | 🗿 Newcome   | 192.168.2.168 | 192.168.2.168 |   | 1        | 2005-06-09 18 | :11:4 |
| 6                                                  | Warning     | TopologyCl | hange      | ( | 🗿 Newcome   | 192.168.2.168 | 192.168.2.168 | ŀ | 19       | 2005-06-06 09 | :38:2 |
|                                                    |             |            |            |   |             |               |               |   |          |               |       |
|                                                    |             |            |            |   |             |               |               |   |          |               |       |

Figure 4-1 The Current Alarms window

#### Acknowledge Alarm(s)

Select a row of records with "Newcome" state presented in the "Status" column from the Alarm List, and select [Acknowledge] from the right click menu.

#### Clear Current Alarm(s)

Select one or more alarms from the Alarm List, and select [Clear] from the right click menu.

#### Export Current Alarm(s)

Select [Export] from the right click menu to export a list of alarms into Text file or Excel file.

#### Filtering Current Alarm(s)

Enter the filtration conditions including "IP Address Range" and Alarm Level, then click <Filter>.

**(i)** Note: The IP Address Range supports asterisk wildcard "\*". For example, "192.168.1.\*", the address range of asterisk wildcard here can be set as "Start IP Address".

#### View Alarm Details

Click a record in the Alarm List, and select [Properties] from the right click menu.

| Property          |                        |               |                     | × |
|-------------------|------------------------|---------------|---------------------|---|
| Basic Info Ope    | ration Info   PDU Cont | ent           |                     |   |
| CAlarm Infomation |                        |               |                     |   |
| Alarm Name        | GenericLinkDown        |               | Up Count 1          |   |
| Severity          | Critical               | Status        | Newcome             |   |
| First UpTime      | 2005-06-09 17:39:35    | Latest UpTime | 2005-06-09 17:39:35 |   |
| Event Source      |                        |               |                     |   |
| IP Address        | 192.168.2.168          | Device Type   | ISCOM2126           |   |
| Host Name         | 192.168.2.168          |               |                     |   |
| Location          | 00:6                   |               |                     |   |
| Odditional Info   |                        |               |                     |   |
|                   |                        |               |                     |   |
|                   |                        |               |                     |   |
|                   |                        |               | 01                  | < |

Figure 4-2 The Property dialog box

## 4.2 Viewing History Alarm

#### > Open the History Alarm Management window

Double click on the "NView Platform Function Tree", and select [History Alarm Management]

| e His    | tory Ala | rls              |              |                  |                  |             |                         |
|----------|----------|------------------|--------------|------------------|------------------|-------------|-------------------------|
| Total Co | unt129   | Page Size 25 🔻 F | Page Count 6 | Page Index1      |                  |             | ⊗ &                     |
|          | Severity | Alarm Name       | Stat         |                  | ss Host Nam      | ne 🛄 Up Cou | nt First UpTime         |
| 1        | Critical | GenericLinkDown  | 🖾 Recov      |                  | 168 192.168.2.10 | 68 1        | 2005-06-10 09:19:43 200 |
| 2        | Critical | GenericLinkDown  | 🖾 Recov      |                  | 168 192.168.2.10 | 68 1        | 2005-06-09 18:15:07 200 |
| 3        | Critical | GenericLinkDown  | 🖾 Recov      |                  |                  | 68 3        | 2005-06-07 17:30:54 200 |
| 4        | Critical | GenericLinkDown  | 🖾 Recov      |                  | 168 192.168.2.10 | 68 1        | 2005-06-09 13:33:12 200 |
| 5        | Critical | GenericLinkDown  | 🖾 Recov      | /ered 192.168.2. | 168 192.168.2.10 | 68 1        | 2005-06-09 13:24:51 200 |
| 6        | Critical | GenericLinkDown  | 🖾 Recov      |                  | 168 192.168.2.10 | 68 1        | 2005-06-09 13:13:55 200 |
| 7        | Critical | GenericLinkDown  | 🖾 Recov      |                  | 168 192.168.2.10 | 68 1        | 2005-06-09 13:13:24 200 |
| 8        | Critical | GenericLinkDown  | 🖾 Recov      |                  |                  | 68 1        | 2005-06-09 13:10:28 200 |
| 9        | Critical | GenericLinkDown  | 🖾 Recov      | /ered 192.168.2. | 168 192.168.2.10 | 68 1        | 2005-06-09 12:26:06 200 |
| 10       | Critical | GenericLinkDown  | 🖾 Recov      | /ered 192.168.2. | 168 192.168.2.10 | 68 1        | 2005-06-09 12:00:33 200 |
| 11       | Critical | GenericLinkDown  | 🗐 Recov      | /ered 192.168.2. | 168 192.168.2.10 | 68 1        | 2005-06-09 09:21:16 200 |
| 12       | Critical | GenericLinkDown  | 🖾 Recov      | /ered 192.168.2. | 168 192.168.2.10 | 68 1        | 2005-06-09 09:20:54 200 |
| 13       | Critical | GenericLinkDown  | 🗐 Recov      | /ered 192.168.2. | 168 192.168.2.10 | 68 1        | 2005-06-09 09:20:24 200 |
| 14       | Critical | GenericLinkDown  | 🖾 Recov      | /ered 192.168.2. | 168 192.168.2.10 | 68 2        | 2005-06-07 17:29:55 200 |
| 15       | Critical | GenericLinkDown  | 🗐 Recov      | /ered 192.168.2. | 168 192.168.2.10 | 68 1        | 2005-06-08 17:00:32 200 |
| 16       | Critical | GenericLinkDown  | 🖾 Recov      | /ered 192.168.2. | 168 192.168.2.10 | 68 2        | 2005-06-07 13:55:41 200 |
| 17       | Critical | GenericLinkDown  | 🗐 Recov      | /ered 192.168.2. | 168 192.168.2.10 | 68 1        | 2005-06-07 17:34:04 200 |
| 18       | Critical | GenericLinkDown  | 🖾 Recov      | /ered 192.168.2. | 168 192.168.2.10 | 68 1        | 2005-06-07 13:46:45 200 |
| 19       | Critical | GenericLinkDown  | 🗐 Recov      | /ered 192.168.2. | 168 192.168.2.10 | 68 1        | 2005-06-07 13:46:17 200 |
| 20       | Critical | GenericLinkDown  | 🖾 Recov      | /ered 192.168.2. | 168 192.168.2.10 | 68 1        | 2005-06-06 17:13:03 200 |
| 21       | Critical | GenericLinkDown  | 🖾 Recov      | /ered 192.168.2. | 168 192.168.2.10 | 68 1        | 2005-06-06 14:25:48 200 |
| 22       | Critical | GenericLinkDown  | 🖾 Recov      |                  |                  | 68 1        | 2005-06-06 13:37:11 200 |
| 23       | Critical | GenericLinkDown  | 🗐 Recov      | /ered 192.168.2. | 168 192.168.2.10 | 68 1        | 2005-06-06 13:23:21 200 |
| 24       | Critical | GenericLinkDown  | 🗐 Recov      |                  |                  | 68 1        | 2005-06-06 12:31:25 200 |
| 25       | Critical | GenericLinkDown  | 🖾 Recov      | /ered 192.168.2. | 168 192.168.2.10 | 68 1        | 2005-06-06 12:06:13 200 |
|          |          |                  |              |                  |                  |             |                         |
|          |          |                  |              |                  |                  | 8888        |                         |

Figure 4-3 The History Alarms window

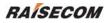

#### Delete history alarm(s)

Select one or more records in the Alarm List, and select [Delete] from the right click menu.

Export history alarm(s)

Select [**Export**] from the right click menu to export the record(s) into a Text or Excel file.

> View alarm details

| Property         |                       |               |            | ×        |
|------------------|-----------------------|---------------|------------|----------|
| Basic Info Ope   | ration Info PDU Conte | ent           |            |          |
| Alarm Infomation |                       |               |            |          |
| Alarm Name       | GenericLinkDown       |               | Up Count   | 1        |
| Severity         | Critical              | Status        | Recovered  |          |
| First UpTime     | 2005-06-09 13:13:55   | Latest UpTime | 2005-06-09 | 13:13:55 |
| Event Source     |                       |               |            |          |
| IP Address       | 192.168.2.168         | Device Type   | ISCOM2126  |          |
| Host Name        | 192.168.2.168         |               |            |          |
| Location         | 00:7                  |               |            |          |
| dditional Info   |                       |               |            |          |
|                  |                       |               |            |          |
|                  |                       |               |            |          |
|                  |                       |               |            |          |
|                  |                       |               |            | ок       |

Figure 4-4 The Property dialog box

#### Query history alarm(s)

Select [**Query**] from the right click menu, the Query Condition panel will appear. It enables query on history alarms by condition(s) of device node, time range, alarm type and alarm level.

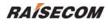

| Query All       Total Count 295       Page Size       25       Page Count12       Page Index1       Image: Constant 200       Image: Constant 200       Image: | Query All        | ×              | Tota | Il Count 295                                                                                                    | Page Size 25 💌 Page Count12 | Page Index 1 |               |               | * *   |
|----------------------------------------------------------------------------------------------------|------------------|----------------|------|----------------------------------------------------------------------------------------------------|-----------------------------|--------------|---------------|---------------|-------|
|                                                                                                    | addiy All        |                |      | Severity                                                                                                    | Alarm Name                  |              | IP Address    | Host Name     | L     |
|                                                                                                    | 🗌 Query By Statu | IS             |      | 1 Critical                                                                                                    | GenericLinkDown             |              | 192.168.2.168 | 192.168.2.168 | 00:4  |
|                                                                                                    |                  |                |      | 2 Critical                                                                                                    | GenericLinkDown             | 🖾 Recovered  | 192.168.2.168 | 192.168.2.168 | 00:10 |
|                                                                                                    |                  |                |      | 3 Critical                                                                                                    |                             |              |               |               |       |
|                                                                                                    |                  |                |      | - Andrews and a                                                                                                    |                             |              |               |               |       |
|                                                                                                    | 🛛 Query By Devi  | ce             |      | 5 Critical                                                                                                    |                             |              |               |               |       |
|                                                                                                    |                  |                |      |                                                                                                    |                             |              |               |               |       |
|                                                                                                    |                  |                |      | and the second second s |                             |              |               |               |       |
|                                                                                                    |                  |                |      |                                                                                                    |                             |              |               |               |       |
|                                                                                                    |                  |                |      |                                                                                                    |                             |              |               |               |       |
|                                                                                                    |                  |                | 1    |                                                                                                    |                             |              |               |               |       |
|                                                                                                    |                  |                | 1    |                                                                                                    |                             |              |               |               |       |
|                                                                                                    | Query By Seve    | erity.         | 1    |                                                                                                    |                             |              |               |               |       |
|                                                                                                    |                  | 10 C           | 1    |                                                                                                    |                             |              |               |               |       |
|                                                                                                    |                  |                | 1    |                                                                                                    |                             |              |               |               |       |
|                                                                                                    |                  |                | 1    |                                                                                                    |                             |              |               |               |       |
|                                                                                                    |                  |                | 1    |                                                                                                    |                             |              |               |               |       |
|                                                                                                    |                  |                | 1    | 7 Critical                                                                                                    | GenericLinkDown             | Recovered    | 192.168.2.168 | 192.168.2.168 | 00:7  |
|                                                                                                    | O All Traps (    | O Choose Traps |      |                                                                                                    |                             |              |               |               |       |
| Start Time                                                                                                    | 🔲 Query By Time  |                |      |                                                                                                    |                             |              |               |               |       |
|                                                                                                    | Start Time       | · ·            |      |                                                                                                    |                             |              |               |               |       |
|                                                                                                    |                  | 7              |      |                                                                                                    |                             |              |               |               |       |

Figure 4-5 The History Alarms Query window

# Appendix A Alarm Type

# 1. The Alarm Typies Supported By Standalone PDH

| Serial Number | Full Name                                                         | Source |
|---------------|-------------------------------------------------------------------|--------|
| 1             | Cold Start                                                        | 1U     |
| 2             | Optical Port Local LOS Alarm                                      | 1U     |
| 3             | Optical Port Local LOS Alarm Recover                              | 1U     |
| 4             | Optical Port Remote LOS Alarm                                     | 1U     |
| 5             | Optical Port Remote LOS Alarm Recover                             | 1U     |
| 6             | Optical Port Local LOF Alarm                                      | 1U     |
| 7             | Optical Port Local LOF Alarm Recover                              | 1U     |
| 8             | Optical Port Remote LOF Alarm                                     | 1U     |
| 9             | Optical Port Remote LOF Alarm Recover                             | 1U     |
| 10            | Optical Port Local Error Code Ratio More Than 10E-3 Alarm         | 1U     |
| 11            | Optical Port Local Error Code Ratio More Than 10E-3 Alarm Recover | 1U     |
| 12            | Optical Port Local Error Code Ratio More Than 10E-6 Alarm         | 1U     |
| 13            | Optical Port Local Error Code Ratio More Than 10E-6 Alarm Recover | 1U     |
| 14            | Optical Port Remote Error Code Ratio More Than 10E-3 Alarm        | 1U     |
| 15            | Optical Port Remote Error Code Ratio More Than 10E-3 Alarm        | 1U     |
|               | Recover                                                           |        |
| 16            | Optical PortRemote Error Code Ratio More Than 10E-6 Alarm         | 1U     |
| 17            | Optical PortRemote Error Code Ratio More Than 10E-6 Alarm Recover | 1U     |
| 18            | Local E1 Line LOS Alarm                                           | 1U     |
| 19            | Local E1 Line LOS Alarm Recover                                   | 1U     |
| 20            | Remote E1 Line LOS Alarm                                          | 1U     |
| 21            | Remote E1 Line LOS Alarm Recover                                  | 1U     |
| 22            | Chassis Loss Alarm                                                | 1U     |
| 23            | A New Chassis Online                                              | 1U     |
| 24            | Chassis Temperature Alarm                                         | 1U     |
| 25            | Chassis Temperature Alarm Recover                                 | 1U     |
| 26            | Chassis Power Alarm                                               | 1U     |
| 27            | Chassis Power Alarm Recover                                       | 1U     |
| 28            | Card Loss Alarm                                                   | 1U     |
| 29            | A New Device Online                                               | 1U     |
| 30            | The First Extend Module Loss Alarm                                | 1U     |
| 31            | The First Extend Module Online                                    | 1U     |

| Serial Number | Full Name                                 | Source |
|---------------|-------------------------------------------|--------|
| 32            | The Second Extend Module Loss Alarm       | 1U     |
| 33            | The Second Extend Module Online           | 1U     |
| 34            | E1 AIS,Alarm                              | 1U     |
| 35            | E1 AID Alarm Recover                      | 1U     |
| 36            | E1 LOF Alarm                              | 1U     |
| 37            | E1 LOF Alarm Recover                      | 1U     |
| 38            | E1 CRC Alarm                              | 1U     |
| 39            | E1 CRC Alarm Recover                      | 1U     |
| 40            | Remote Module General Alarm               | 1U     |
| 41            | Remote Module General Alarm Recover       | 1U     |
| 42            | Local Ethernet Port Link Down             | 1U     |
| 43            | Local Ethernet Port Link Up               | 1U     |
| 44            | Local Ethernet Port Speed Change to 10M   | 1U     |
| 45            | Local Ethernet Port Speed Change to 100M  | 1U     |
| 46            | Local Ethernet Port Status Change to HDX  | 1U     |
| 47            | Local Ethernet Port Status Change to FDX  | 1U     |
| 48            | Voltage out of Upper Limit Alarm          | None   |
| 49            | Voltage out of Upper Limit Alarm Recover  | None   |
| 50            | Voltage out of Lower Limit Alarm          | None   |
| 51            | Voltage out of Lower Limit Alarm Recover  | None   |
| 52            | Fiber Channel Link Down                   | None   |
| 53            | Fiber Channel Link Up                     | None   |
| 54            | Multi Fiber Channel Receive Link Down     | None   |
| 55            | Multi Fiber Channel Receive Link Up       | None   |
| 56            | Multi Fiber Channel Send Link Down        | None   |
| 57            | Multi Fiber Channel Send Link Up          | None   |
| 58            | Remote Ethernet Port Link Down            | 1U     |
| 59            | Remote Ethernet Port Link Up              | 1U     |
| 60            | Remote Ethernet Port Speed Change to 10M  | 1U     |
| 61            | Remote Ethernet Port Speed Change to 100M | 1U     |
| 62            | Remote Ethernet Port Status Change to HDX | 1U     |
| 63            | Remote Ethernet Port Status Change to FDX | 1U     |
| 64            | Remote Fiber Channel Link Down            | None   |
| 65            | Remote Fiber Channel Link Up              | None   |
| 66            | Fan Fault                                 | None   |
| 67            | Fan Fault Recover                         | None   |
| 68            | Power Fault                               | None   |
| 69            | Power Fault Recover                       | None   |
| 70            | Local Total Alarm                         | 1U     |
| 71            | Local Total Alarm Recover                 | 1U     |
| 72            | Remote Total Alarm                        | 1U     |
| 73            | Remote Total Alarm Recover                | 1U     |
| 74            | COM Port Closed                           | 1U     |
| 75            | COM Port Opened                           | 1U     |

## 2. The Alarm Typies Supported By RC004-16 Modular PDH

| Serial Number | Alarm Name                                                | Source  |
|---------------|-----------------------------------------------------------|---------|
| 1             | Cold Start                                                | 10U     |
| 2             | Optical Port Local LOS Alarm                              | 10U, 1U |
| 3             | Optical Port Local LOS Alarm Recover                      | 10U, 1U |
| 4             | Optical Port Remote LOS Alarm                             | 10U, 1U |
| 5             | Optical Port Remote LOS Alarm Recover                     | 10U, 1U |
| 6             | Optical Port Local LOF Alarm                              | 10U, 1U |
| 7             | Optical Port Local LOF Alarm Recover                      | 10U, 1U |
| 8             | Optical Port Remote LOF Alarm                             | 10U, 1U |
| 9             | Optical Port Remote LOF Alarm Recover                     | 10U, 1U |
| 10            | Optical Port Local Error Code Ratio More Than 10E-3 Alarm | 10U, 1U |
| 11            | Optical Port Local Error Code Ratio More Than 10E-3 Alarm | 10U, 1U |
|               | Recover                                                   |         |
| 12            | Optical Port Local Error Code Ratio More Than 10E-6 Alarm | 10U, 1U |
| 13            | Optical Port Local Error Code Ratio More Than 10E-6 Alarm | 10U, 1U |
|               | Recover                                                   |         |
| 14            | Optical Port Remote Error Code Ratio More Than 10E-3      | 10U, 1U |
|               | Alarm                                                     |         |
| 15            | Optical Port Remote Error Code Ratio More Than 10E-3      | 10U, 1U |
|               | Alarm Recover                                             |         |
| 16            | Optical Port Remote Error Code Ratio More Than 10E-6      | 10U, 1U |
|               | Alarm                                                     |         |
| 17            | Optical Port Remote Error Code Ratio More Than 10E-6      | 10U, 1U |
|               | Alarm Recover                                             |         |
| 18            | Local E1 Line LOS Alarm                                   | 10U, 1U |
| 19            | Local E1 Line LOS Alarm Recover                           | 10U, 1U |
| 20            | Remote E1 Line LOS Alarm                                  | 10U, 1U |
| 21            | Remote E1 Line LOS Alarm Recover                          | 10U, 1U |
| 22            | Chassis Loss Alarm                                        | 10U, 1U |
| 23            | A New Chassis Online                                      | 10U, 1U |
| 24            | Chassis Temperature Alarm                                 | 10U     |
| 25            | Chassis Temperature Alarm Recover                         | 10U     |
| 26            | Chassis Power Alarm                                       | 10U     |

| Serial Number | Alarm Name                               | Source  |
|---------------|------------------------------------------|---------|
| 27            | Chassis Power Alarm Recover              | 10U     |
| 28            | Card Loss Alarm                          | 10U, 1U |
| 29            | A New Card Online                        | 10U, 1U |
| 30            | Fan Alarm                                | 10U, 1U |
| 31            | Fan Alarm Recover                        | 10U     |
| 32            | Card Type Changed                        | 10U     |
| 33            | E1 AIS Alarm                             | 10U, 1U |
| 34            | E1 AIS Alarm Recover                     | 10U, 1U |
| 35            | E1 LOF Alarm                             | 10U, 1U |
| 36            | E1 LOF Alarm Recover                     | 10U, 1U |
| 37            | E1 CRC Alarm                             | 10U, 1U |
| 38            | E1 CRC Alarm Recover                     | 10U, 1U |
| 39            | Remote Module General Alarm              | 10U, 1U |
| 40            | Remote Module General Alarm Recover      | 10U, 1U |
| 41            | Interface Link Down                      | 10U, 1U |
| 42            | Interface Link Up                        | 10U, 1U |
| 43            | Interface Speed Change to 10M            | 10U, 1U |
| 44            | Interface Speed Change to 100M           | 10U, 1U |
| 45            | Interface Status Change to HDX           | 10U, 1U |
| 46            | Interface Status Change to FDX           | 1U      |
| 47            | The First Extend Module Loss Alarm       | 1U      |
| 48            | The First Extend Module Online           | 1U      |
| 49            | The Second Extend Module Loss Alarm      | 1U      |
| 50            | The Second Extend Module Online          | 1U      |
| 51            | Remote Chassis Temperature Alarm         | 1U      |
| 52            | Remote Chassis Temperature Alarm Recover | 1U      |
| 53            | Local Total Alarm                        | 1U      |
| 54            | Local Total Alarm Recover                | 1U      |
| 55            | Remote Total Alarm                       | 1U      |
| 56            | Remote Total Alarm Recover               | 1U      |

# 3. The Alarm Typies Supported By PCM

| Serial Number | Alarm Name                            | Source |
|---------------|---------------------------------------|--------|
| 1             | Chassis Temperature Alarm             | РСМ    |
| 2             | Chassis Temperature Alarm Recover     | РСМ    |
| 3             | Line Card Fault,Alarm                 | РСМ    |
| 4             | Line Card Fault, Alarm Recover        | РСМ    |
| 5             | E1 LOS,Alarm                          | РСМ    |
| 6             | E1 LOS,Alarm Recover                  | РСМ    |
| 7             | E1 AIS,Alarm                          | РСМ    |
| 8             | E1 AIS,Alarm Recover                  | РСМ    |
| 9             | E1 LOF,Alarm                          | РСМ    |
| 10            | E1 LOF,Alarm Recover                  | РСМ    |
| 11            | E1 RALM Alarm                         | РСМ    |
| 12            | E1 Remote RALM Recover                | РСМ    |
| 13            | E1 MLOF,Alarm                         | РСМ    |
| 14            | E1 MLOF,Alarm Recover                 | РСМ    |
| 15            | E1 CRC MLOF,Alarm                     | РСМ    |
| 16            | E1 CRC MLOF, Alarm Recover            | РСМ    |
| 17            | E1 CRC verify Alarm                   | РСМ    |
| 18            | E1 CRC verify Alarm Recover           | РСМ    |
| 19            | Line Card Communication Failed, Alarm | РСМ    |
| 20            | Line Card Communication Ok            | РСМ    |
| 21            | Fiber Port LOS,Alarm                  | PCM    |
| 22            | Fiber Port LOS, Alarm Recover         | PCM    |
| 23            | Remote Fiber Port LOS, Alarm          | РСМ    |
| 24            | Remote Fiber Port LOS, Alarm Recover  | РСМ    |
| 25            | Fiber Port LOF,Alarm                  | РСМ    |
| 26            | Fiber Port LOF,Alarm Recover          | РСМ    |
| 27            | Remote Fiber Port LOF, Alarm          | РСМ    |
| 28            | Remote Fiber Port LOF, Alarm Recover  | РСМ    |

| Serial Number | Alarm Name                                      | Source |
|---------------|-------------------------------------------------|--------|
| 29            | Fiber Port E-3,Alarm                            | PCM    |
| 30            | Fiber Port E-3,Alarm Recover                    | PCM    |
| 31            | Remote Fiber Port E-3,Alarm                     | PCM    |
| 32            | Remote Fiber Port E-3, Alarm Recover            | PCM    |
| 33            | Fiber Port E-6,Alarm                            | PCM    |
| 34            | Fiber Port E-6,Alarm Recover                    | PCM    |
| 35            | Remote Fiber Port E-6,Alarm                     | РСМ    |
| 36            | Remote Fiber Port E-6, Alarm Recover            | PCM    |
| 37            | Extend E1 LOS, Alarm                            | РСМ    |
| 38            | Extend E1 LOS, Alarm Recover                    | PCM    |
| 39            | Remote Extend E1 LOS, Alarm                     | PCM    |
| 40            | Remote Extend E1 LOS, Alarm Recover             | PCM    |
| 41            | User Card Fault,Alarm                           | РСМ    |
| 42            | User Card Fault, Alarm Recover                  | РСМ    |
| 43            | User Card Loss,Alarm                            | РСМ    |
| 44            | A New User Card Online                          | PCM    |
| 45            | Chassis Loss,Alarm                              | PCM    |
| 46            | A New Chassis Online                            | PCM    |
| 47            | Line Card Type Changed                          | PCM    |
| 48            | User Card Type Changed                          | PCM    |
| 49            | Fan Fault Alarm                                 | PCM    |
| 50            | Fan Fault Alarm Recover                         | PCM    |
| 51            | Eth Port Link Down                              | РСМ    |
| 52            | Eth Port Link Up                                | РСМ    |
| 53            | Distribute Channel Number of User Card Wrongly  | РСМ    |
| 54            | Distribute Channel Number of User Card Normally | PCM    |

# Appendix B Abbreviation List

| Abbreviation | Full Name                                 |
|--------------|-------------------------------------------|
| ADM          | Add-Drop Multiplexer                      |
| AIS          | Alarm Indication Signal                   |
| APS          | Automatic Protection Switching            |
| ASON         | Automatic Switched Optical Network        |
| ASTN         | Automatic Switched Transport Network      |
| ATM          | Asynchronous Transfer Mode                |
| AU           | Administrative Unit                       |
| AU-n         | Administration Unit, level n              |
| AUG          | Administration Unit Group                 |
| AU-PTR       | Administration Unit Pointer               |
| BA           | Booster Amplifier                         |
| BBE          | Background Block Error                    |
| BBER         | Background Block Error Ratio              |
| BER          | Bit Error Ratio                           |
| BITS         | Building Integrated Timing Supply         |
| BML          | Business Management Layer                 |
| СМІ          | Coded Mark Inversion                      |
| C-n          | Container-n                               |
| CORBA        | Common Object Request Broker Architecture |
| CV           | Code Violation                            |
| DB           | Data Base                                 |
| DBMS         | Data Base Management System               |
| DCC          | Data Communications Channel               |
| DCE          | Data Circuit-terminating Equipment        |
| DCF          | Data Communications Function              |
| DCN          | Data Communications Network               |
| DDN          | Digital Data Network                      |
| DLL          | Dynamic Link Libraries                    |
| DNA          | Distributed Network Architecture          |

| DNI   | Dual Node Interconnection                                                         |  |
|-------|-----------------------------------------------------------------------------------|--|
| DQDB  | Distributed Queue Double Bus                                                      |  |
| DTE   | Data Terminal Equipment                                                           |  |
| DWDM  | Dense Wavelength-division Multiplexing                                            |  |
| DXC   | Digital Cross Connect                                                             |  |
| ECC   | Embedded Control Channel                                                          |  |
| EDFA  | Erbium Doped Fiber Amplifier                                                      |  |
| EM    | Element Management                                                                |  |
| EMC   | ElectroMagnetic Compatibility                                                     |  |
| EMI   | ElectroMagnetic Interference                                                      |  |
| EML   | Element Management Layer                                                          |  |
| EMS   | Element Management System                                                         |  |
| EOS   | Ethernet Over SDH                                                                 |  |
| ES    | Error Second                                                                      |  |
| ESD   | Electronic Static Discharge                                                       |  |
| ESR   | Error Second Ratio                                                                |  |
| ETSI  | European Telecommunication Standards Institute                                    |  |
| FDM   | Frequency Division Multiplexing                                                   |  |
| FDDI  | Fiber Distributed Data Interface                                                  |  |
| FEBBE | Far End Background Block Error                                                    |  |
| FEES  | Far End Error Second                                                              |  |
| FESES | Far End Severely Error Second                                                     |  |
| GUI   | Graphical User Interface                                                          |  |
| HDLC  | High Digital Link Control                                                         |  |
| HPC   | Higher order Path Connection                                                      |  |
| HW    | High-Way                                                                          |  |
| IP    | Internet Protocol                                                                 |  |
| ITU-T | International Telecommunication Union-Telecommunication<br>Standardization Sector |  |
| L2    | Layer 2                                                                           |  |
| LAN   | Local Area Network                                                                |  |
| LAPD  | Link Access Procedure On D-channel                                                |  |

| LCT       | Local Craft Terminal                               |
|-----------|----------------------------------------------------|
| LOF       | Loss Of Frame                                      |
| LOP       | Loss Of Pointer                                    |
| LOS       | Loss Of Signal                                     |
| LPC       | Lower order Path Connection                        |
| MAC       | Medium Access Control                              |
| MAN       | Metropolitan Area Network                          |
| MCU       | Micro Control Unit                                 |
| MD        | Mediation Device                                   |
| MF        | Mediation Function                                 |
| MII       | Medium Independent Interface                       |
| MM        | Multi Mode                                         |
| MS        | Multiplex Section                                  |
| MS-AIS    | Multiplex Sections -Alarm Indication Signal        |
| MS-PSC    | Multiplex Sections - Protection Switching Count    |
| MS-PSD    | Multiplex Sections - Protection Switching Duration |
| MS-SPRing | Multiplexer Section Shared Protection Ring         |
| MSAP      | Multiple Service Access Platform                   |
| MSOH      | Multiplex Section OverHead                         |
| MSP       | Multiplex Section Protection                       |
| MSTP      | Multiple Service Transport Platform                |
| MSSP      | Multiple Service Switching Platform                |
| MTIE      | Maximum Time Interval Error                        |
| NE        | Network Element                                    |
| NEF       | Network Element Function                           |
| NEL       | Network element Layer                              |
| NML       | Network Manager Layer                              |
| NMS       | Network Management System                          |
| OAM       | Operation, Administration and Maintenance          |
| OFS       | Out of Frame Second                                |
| OOF       | Out of Frame                                       |

| OS   | Operation System                      |
|------|---------------------------------------|
| OSF  | Operation System Function             |
| OSI  | Open System Interconnect              |
| PCB  | Printed Circuit Board                 |
| РСМ  | Pulse Code Modulation                 |
| PDH  | Plesiochronous Digital Hierarchy      |
| PGND | Protection GND                        |
| TDEV | Time Deviation                        |
| TDM  | Time Division Multiplex               |
| TIM  | Trace Identifier Mismatch             |
| ТМ   | Terminal Multiplexer                  |
| TMN  | Telecommunications Management Network |
| TU   | Tributary Unit                        |
| UAS  | Unavailable Second                    |
| VC   | Virtual Container                     |
| VC-n | Virtual Container, level n            |
| VDN  | Virtual Data Network                  |
| VLAN | Virtual Local Area Network            |
| WAN  | Wide Area Network                     |
| WDM  | Wavelength Division Multiplexing      |
| WS   | Work Station                          |
| WSF  | Work Station Function                 |